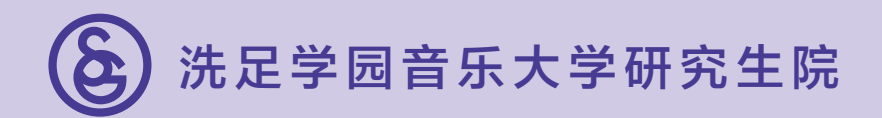

# 2025年度 入学考试要点

# 音乐研究科 硕士课程

· 一般入学考试<br>· 外国留学生入学考试

Graduate School Senzoku Gakuen College of Music

# 目 录

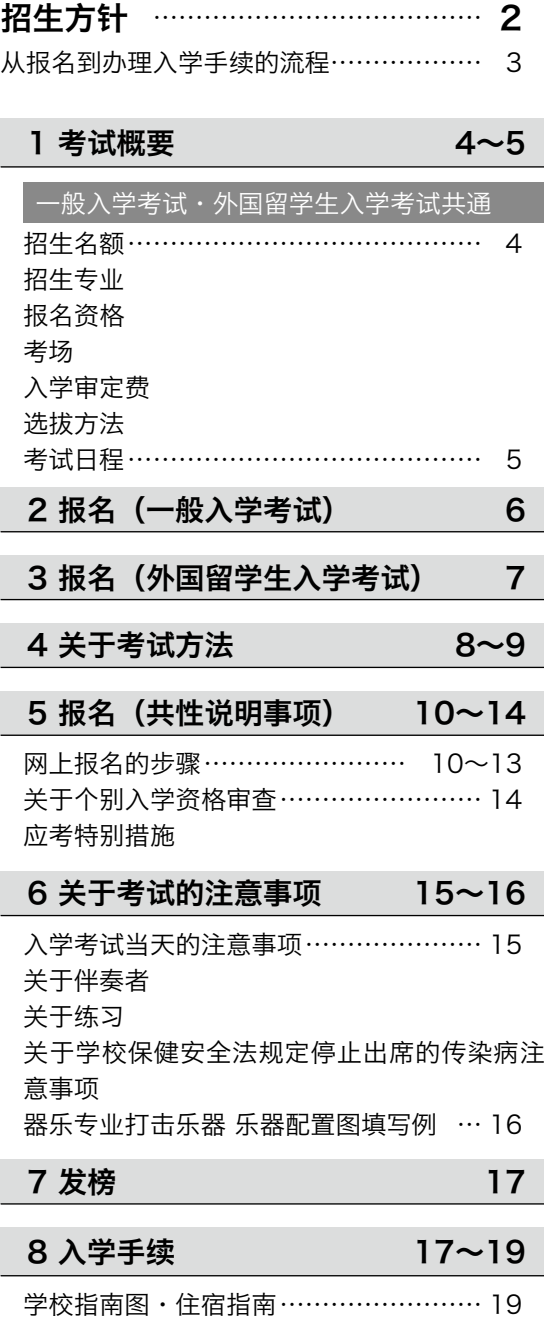

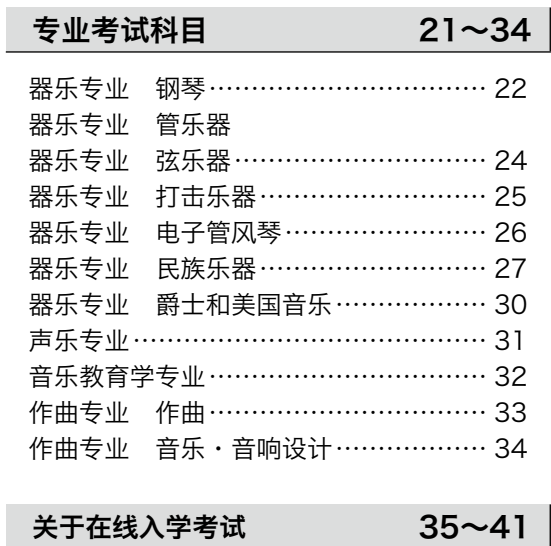

## ■关于个人信息的使用

报名时填写的住址、姓名、出生日期、性别、音乐学习履 历等个人信息仅用于以下目的 : ① 入学考试的实施及结果的通知 ② 大学信息等的发送业务(包括发送业务的外包委托) 如果报考的考生提出询问或希望修改、删除,本校将迅速 处理。

## 招生方针

## ▶研究生院

 本校研究生院的人才培育和教育研究的目的是,开展音乐理论及应用的教学研究,穷其究竟,培 养专业领域的研究能力以及要求高度专业性的职业等所必要的高度能力,并且根据建校精神陶冶情操, 培育具有仁爱之心、气度高雅、国际化视野开阔、富有实干能力的人才,对促进文化的提高做出贡献。

 为了实现人才培育和教育研究的目的,本校研究生院招收具备坚定不移的信念,进一步对在大学 四年掌握的专业性及专业技能、多样性、协作能力、社会贡献及实践性观念、伦理性思维能力及问题 解决能力开展进一步钻研,并且具备为了实现自身的目标而持续挑战的意识和能力的人才。

## ▶音乐研究科

音乐研究科由四个专业构成,包括器乐专业、声乐专业、音乐教育学专业、作曲专业。

 器乐专业以培养独奏演员、合奏演员、交响乐演员以及指导者为目标,在各种乐器学习课程的基 础上,制定了结合各研究课题、高自由度的发展性教学计划,开展重视演奏实践的高度专业教育。本 专业招收个人的研究目的和课题明确,在演奏和表现能力方面,具备必要素质的人才。

 声乐专业以歌剧、圣剧、歌曲为主,明确研究课题和目标以及个性和特点,开展周密细致的教育 活动,培养具有高度舞台表现度的表演者。本专业招收具备舞台演唱能力、广阔的视野以及社会感性 的人才。

 音乐教育学专业教学计划的目的是,培养有关音乐和教育的深度逻辑思维和指导实践能力、以及 提高对多样化音乐的理解和表现能力,开展理论和实践两方面的专业性指导。本专业招收对今后的音 乐教育、音乐文化以及与音乐教育相关的领域等具有深入探究精神,能够认清音乐本质的人才。

 作曲专业包括作曲和音乐、音响设计两个领域。在作曲方面,以作品的创作以及现代音乐作品为 对象,开展作曲方法研究,构建了可对作为作曲家开展各项创作活动以及研究提供支援的体制。本领 域招收对各种编曲创作所必要的器乐演奏方法具备知识和作曲理论、作品分析能力的人才。

 在音乐、音响设计方面,为了创作符合社会需求的音乐,学习先进的技能,开设培养能够作为专 业人士发挥作用的作曲家、录音师的课程。本领域招收对音乐制作及音响设计高度关注、对作曲具备 广阔见识的人才。

 关于入学选拔,通过专业考试和面试,综合性、多方面评估考生是否具备热情和能力实现教育目 标。器乐专业进行各种乐器的技能考试及面试,声乐专业进行声乐的技能考试及面试,音乐教育学专 业进行笔试及口述考试,作曲专业提交作品并进行口述考试及面试。

2

# 从报名到办理入学手续的流程

洗足学园音乐大学研究生院仅限网上报名。从报名到办理入学手续的流程如下。

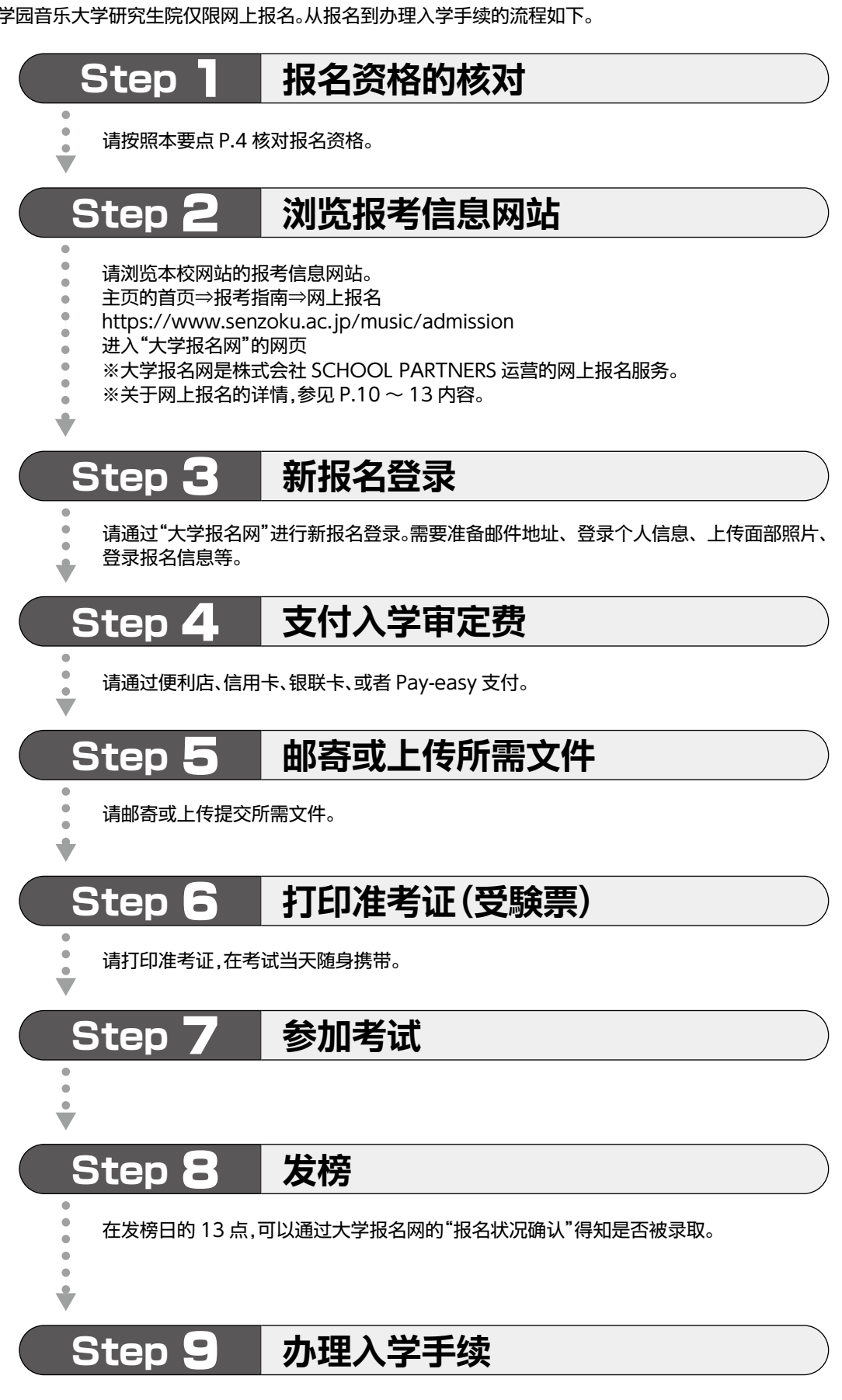

请在规定的期间缴纳学费,提交入学手续文件。

# 1 考试概要(一般入学考试·外国留学生入学考试共通)

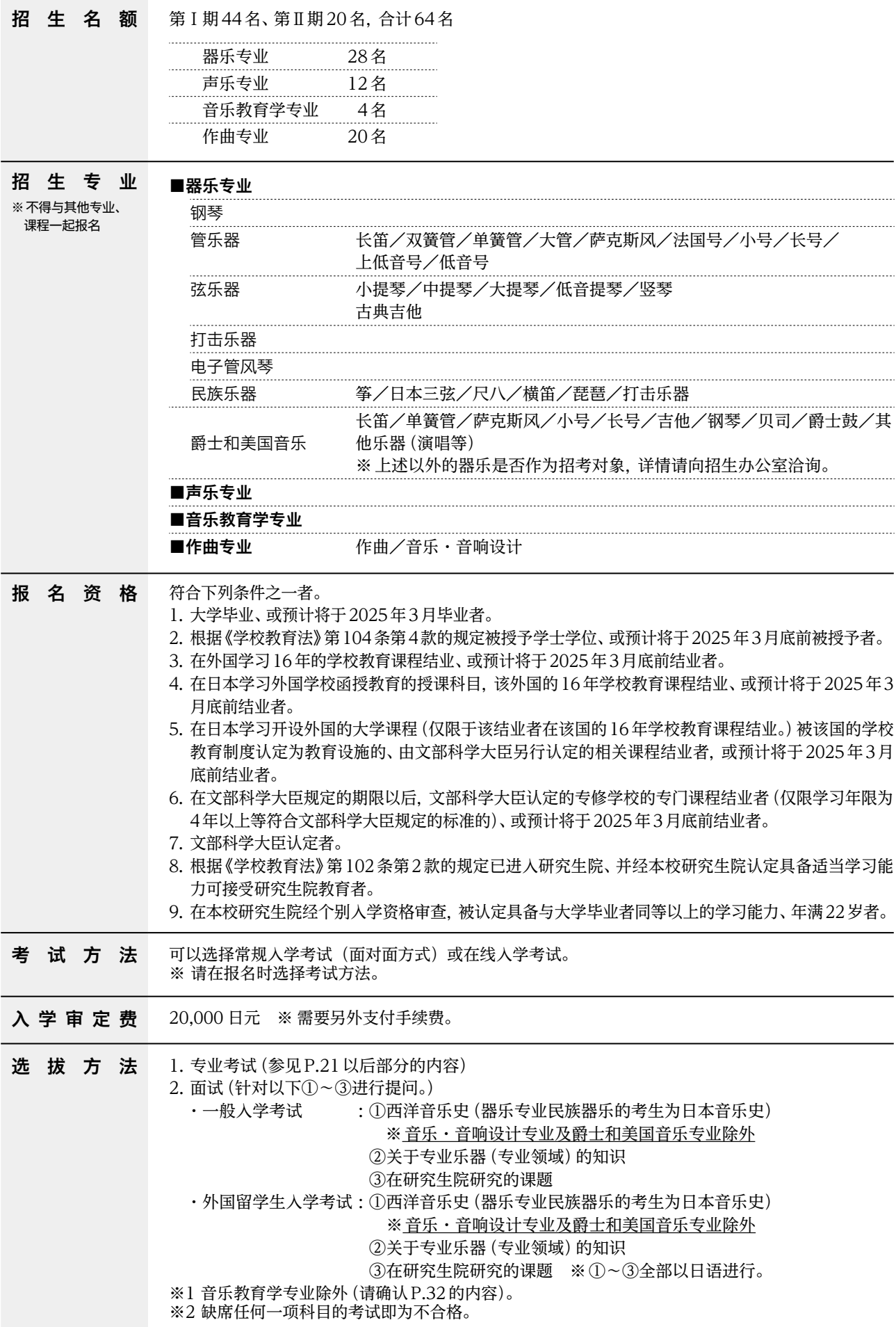

## 考试日程

## 器乐专业・声乐专业・音乐教育学专业・作曲专业 作曲

※音乐·音响设计为另外的日程。

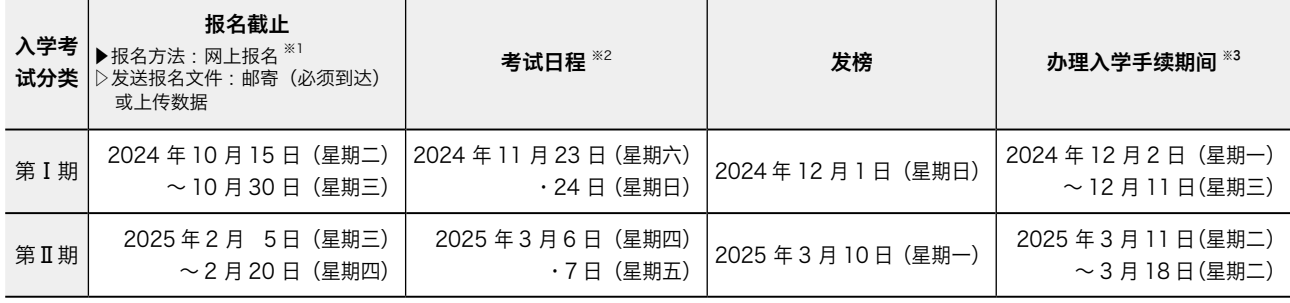

※1 网上报名的输入截至各报名期限最后一天的 21 点,入学审定费可 24 小时随时支付。 试前若无法齐全提交必要材料,考生将可能无法在自己期望的日期中参加考试。

另外,<u>计划报名外国留学生人学考试 II 期的考生以在报名时具备"留学"等在留资格为条件。</u>

※2 关于考试日期, I期将自 2024 年 11 月 8 日 (星期五) 起、II 期将自 2025 年 2 月 26 日 (星期三)起在本校的网站上公布。此外, 无法选择考试日期。 ※3 在办理入学手续期间,需要缴纳办理入学手续时的缴纳金以及提交必要的文件(参见 P.17 ~ 18)。

#### 如果选择在线入学考试,需要在以下日期之前提交视频、音源、作品等。

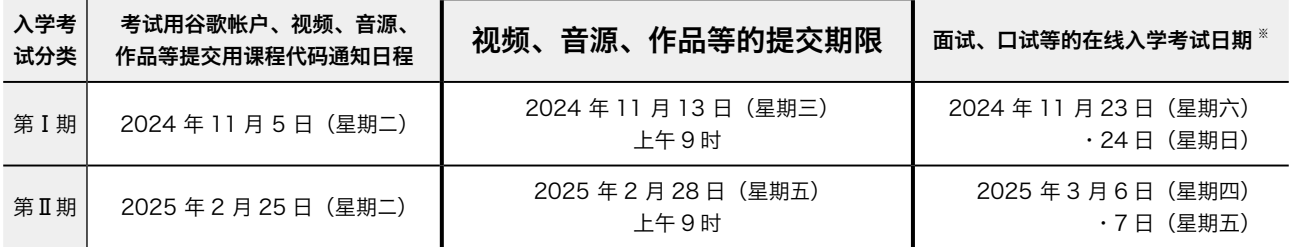

※ 关于各专业的考试科目,请确认 P.21 ~ P.34 的内容。

※ 如果器乐专业爵士和美国音乐报名者选择了常规入学考试(面对面方式)提交音源,也为相同的提交期限。

## 考试日程

## 作曲专业 音乐·音响设计

※音乐·音响设计仅实施第I期。

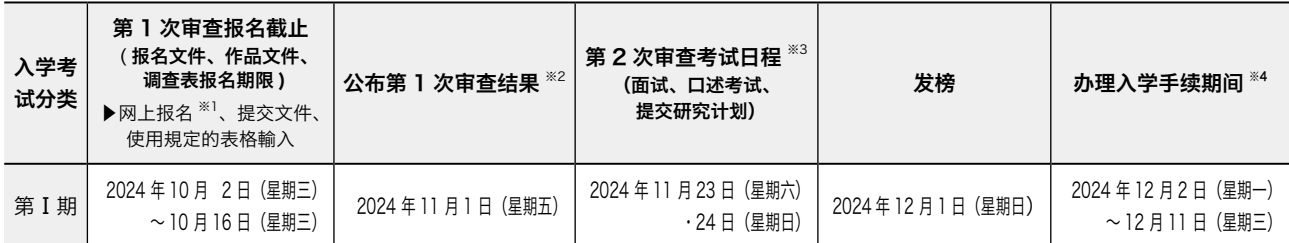

※1 网上报名的输入截至各报名期限最后一天的 21 点,入学审定费可 24 小时随时支付。

如果无法提交所有必要文件,考生将可能无法成为审查对象。

关于第 1 次审查的报名文件、作品文件、第 1 次审查调查表的提交方法等,参见 P.6 ~ 7 以及 P.34。

※2 在网上报名系统(大学报名网)公布第 1 次审查结果。

※3 关于第 2 次审查的考试日期, I 期将自 2024 年 11 月 8 日 (星期五)起在本校的网站上公布。此外, 无法选择考试日期。

※4 在办理入学手续期间,需要缴纳办理入学手续时的缴纳金以及提交必要的文件(参见 P.17 ~ 18)。

#### 【仅限于第 1 次审查合格的考生】如果对第 2 次审查选择了在线考试

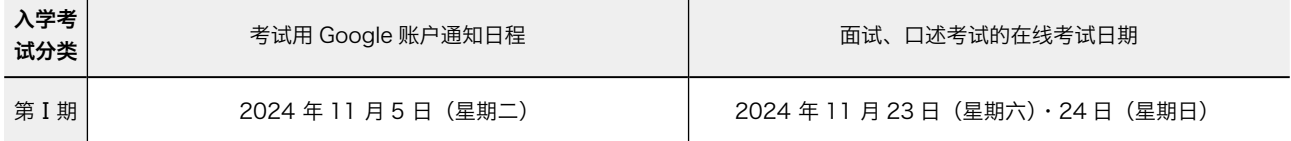

# 2 报名(一般入学考试)

# 报名的所需文件等(一般入学考试)

#### 报名时需要邮寄和上传以下文件。

■ 报名在网上报名的登录及所需文件的上传、以及所需文件的邮寄全部结束时完成。

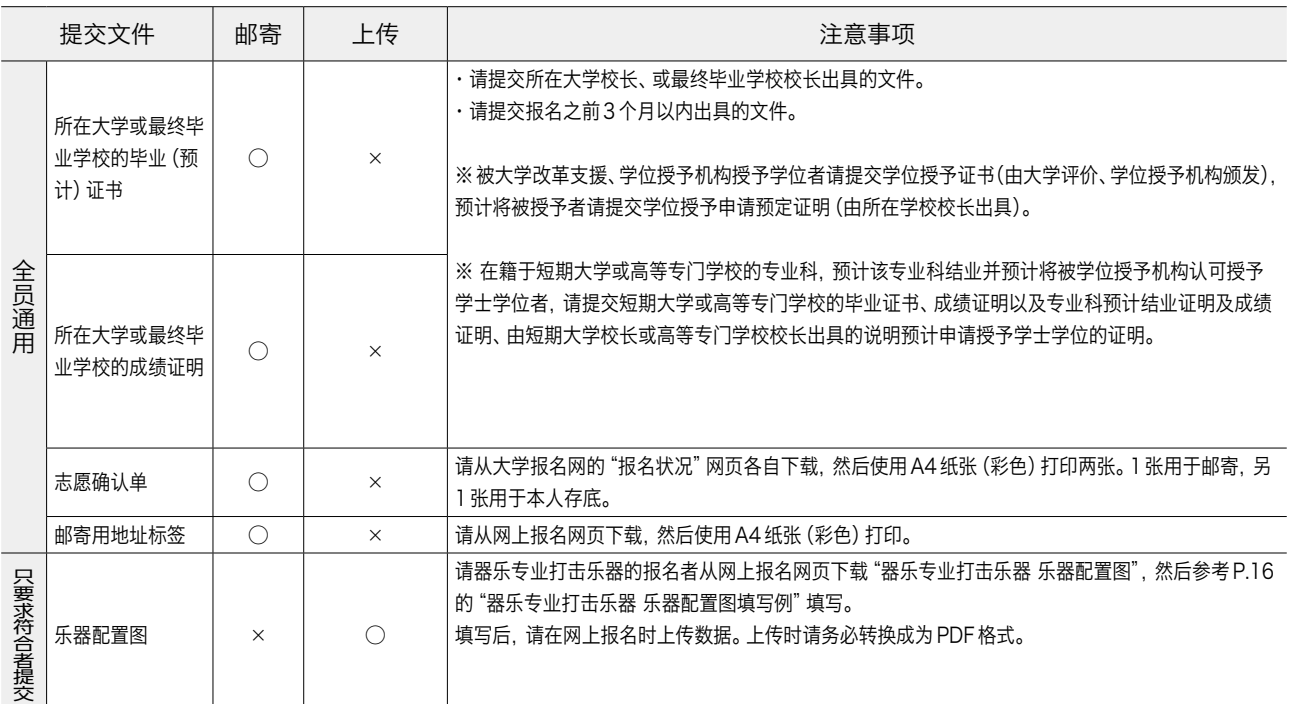

## 关于报名文件的注意事项(一般入学考试)

- ① 关于证明文件,请请提交用日语或英语书写的原件。如果只能提交用其他语言书写的证明文件,请翻译成日语或英语,并 附上证明翻译正确的"翻译证明"。对于"翻译证明",只有在发证机构、大使馆等、或者国家认可的公证处及翻译机构 等加盖了公证印章后才能被认可。
- ② 如果因改姓等理由,调查表等中记载的姓名与报名时的姓名不同,则请附上可证明是同一人的官方文件(户籍副本等) 的原件。
- ③ 上传 PDF 数据时请仔细地扫描,以便于能够清晰地阅读填写的内容。对于不清晰的数据、清晰度差的数据等,可能作 为文件不完备而不受理。
- ④ 如果提交的文件以及报名信息存在虚假内容,发现后将取消资格(报名、录取、入学)。
- ⑤ 以毕业、结业的"预计"报名者如果在被录取后至 2025 年 3 月 31 日为止未能毕业、结业,则取消入学许可。

⑥ 提交的文件原则上不退还。

⑦ 如果再次报名研究生院的入学考试,则无需重新提交已经提交过的文件(上述 No.1 ~ 2 的文件)。

# | 报名(外国留学生入学考试)

# 报名的必要条件(外国留学生入学考试)

 入学时为根据"出入国管理及难民认定法"获取了"留学"的在留资格者、或者预计获取者。 ※ 计划报名 II 期的考生以在报名时具备"留学"等在留资格为条件。

## 报名的所需文件等(外国留学生入学考试)

■ 报名在网上报名的登录及所需文件的上传全部结束时完成。

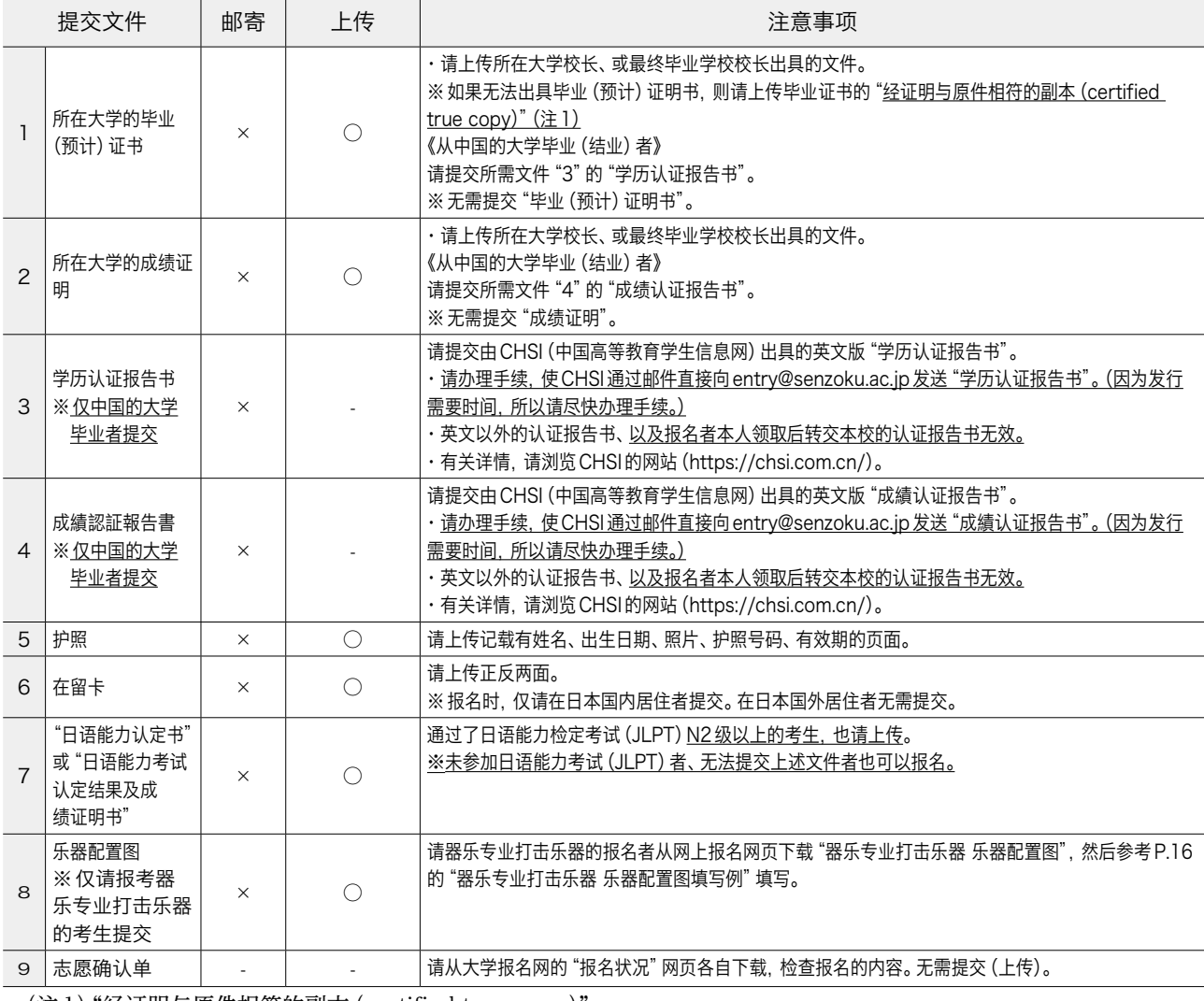

(注1)"经证明与原件相符的副本(certified true copy)" 由发证机构、大使馆、或者国家认可的公证处等官方机构说明经确认为原件的副本(复印件)、并加盖公章证明的文 件。不认可翻译公司、日语学校作为证明原件的机构。

# 于报名文件的注意事项 (外国人留学生

① 关于报名文件,请务必使用 PDF 格式上传。

- ② 关于证明文件,请提交用日语或英语书写的原件。如果只能提交用其他语言书写的证明文件,请翻译成日语或英语,并 附上证明翻译正确的"翻译证明"。对于"翻译证明",只有在发证机构、大使馆等、或者国家认可的公证处及翻译机构 等加盖了公证印章后才能被认可。
- 3) 对于报名时提交(上传)的证明文件,需要在录取后(办理入学手续时)提交"原件"(纸质)或"经证明与原件相符的副本" (纸质)(注 1)。如果与报名时提交(上传)的文件不符,资格(录取、入学)将被取消。
- ④ 如果提交的文件以及报名信息存在虚假内容,发现后将取消资格(报名、录取、入学)。
- ⑤ 以毕业、结业的"预计"报名者如果在被录取后至 2025 年 3 月 31 日为止未能毕业、结业,则取消入学许可。
- ⑥ 提交的文件原则上不退还。
- ⑦ 如果再次报名研究生院的入学考试,则无需重新提交已经提交过的文件(上述 No.1 ~ 7 的文件)。

# 4 关于考试方法

## 考试方法可以选择常规入学考试(面对面方式)或在线入学考试。

●网上报名时,请选择常规入学考试(面对面方式)或在线入学考试。

●各科目的考试方式无法单独进行选择。

●关于考试当天的集合时间等,将通过网上报名系统(大学报名网)在考试日的两天之前通知。考试预计在上午8时30分~ 下午6时之间进行(根据报名状况可能略微前后调整)。

## 对于常规入学考试(面对面方式)

## ▌各专业的专业考试科目

请核对P.21以后的专业考试科目,在指定的集合时间到教室集合。

## ■ 面试、口述考试

请在指定的集合时间到教室集合。

## ■ 笔试 (仅限音乐教育学专业)

常规入学考试(面对面方式)·在线入学考试通用考题。

#### 1.考试的进行方法以及考试方法

- ① 请在当天分发的答卷上填写。
- ② 请按照监考人员的指示开始考试。

### 2.考试当天的携带物品等

- ① 准考证
- ② 文具

## 在线入学考试

### ┃各专业的专业考试科目

进行视频审查※。关于各入学考试分类的视频提交期限,请确认P.5的内容。 ※音乐教育学专业需要提交研究计划,作曲专业需要提交作品。 ※器乐专业的爵士和美国音乐为提交音源。 ※关于作曲专业 音乐·音响设计,参见P.34。 关于在线入学考试的考试方法详情,参见P.35 ~ P.41。

## ■ 面试、口述考试

考生在自家使用智能手机、平板电脑或者电脑参加考试。考试中请确保安静的环境,不允许第三者进入。

## ■ 笔试 (仅限音乐教育学专业)

 考生在自家使用电脑参加考试。考试中请确保安静的环境,不允许第三者进入。 ※对于笔试不允许使用智能手机、平板电脑。

## 为了预防传染病对各位考生的要求

- ① 在入学考试当天之前,患有学校保健安全法规定停止出席的传染病(新型冠状病毒肺炎、流感、麻疹、风疹等)并且未 被医生诊断为已治愈的考生,由于可能感染其他考生和监考人员等,原则上不得参加考试。
- ② 请使用考场配备的消毒制剂等,仔细进行手指的酒精消毒。
- ③ 从考试日的 1 周前左右开始,请在早上等进行体温检查,确认身体状况有无变化。请出现发烧、咳嗽等症状的考生预先 到医疗机构就诊。
- ④ 如果从考试日前开始持续出现发烧、咳嗽等症状,或者在考试当天出现呼吸困难、严重的疲惫感、或者高烧等明显的症状, 请考虑按照其他日程、其他入学考试分类参加考试,而不是按照当初计划的考试日程参加考试。
- ⑤ 从极力减少进入考场的人数和避免形成群体的观点考虑,除考生和辅助参演者外,家长等不得进入集合地点以及练习室。 另外,考场未设家长等候室, 敬请谅解。

# 5 报名(共性说明事项)

# 网上报名的步骤

请准备联网的电脑、手机、平板电脑等,经由本校网站进入网上报名系统。

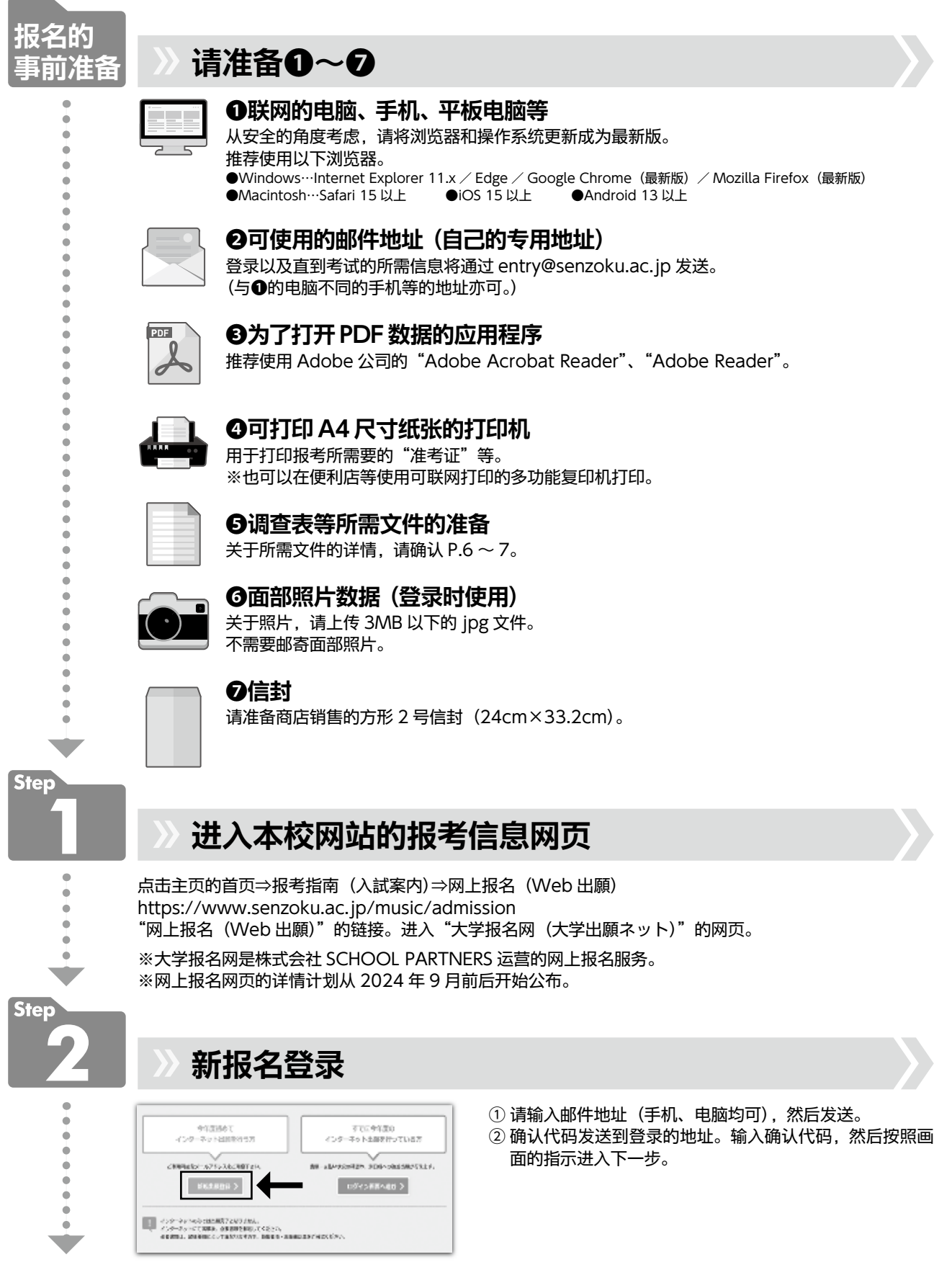

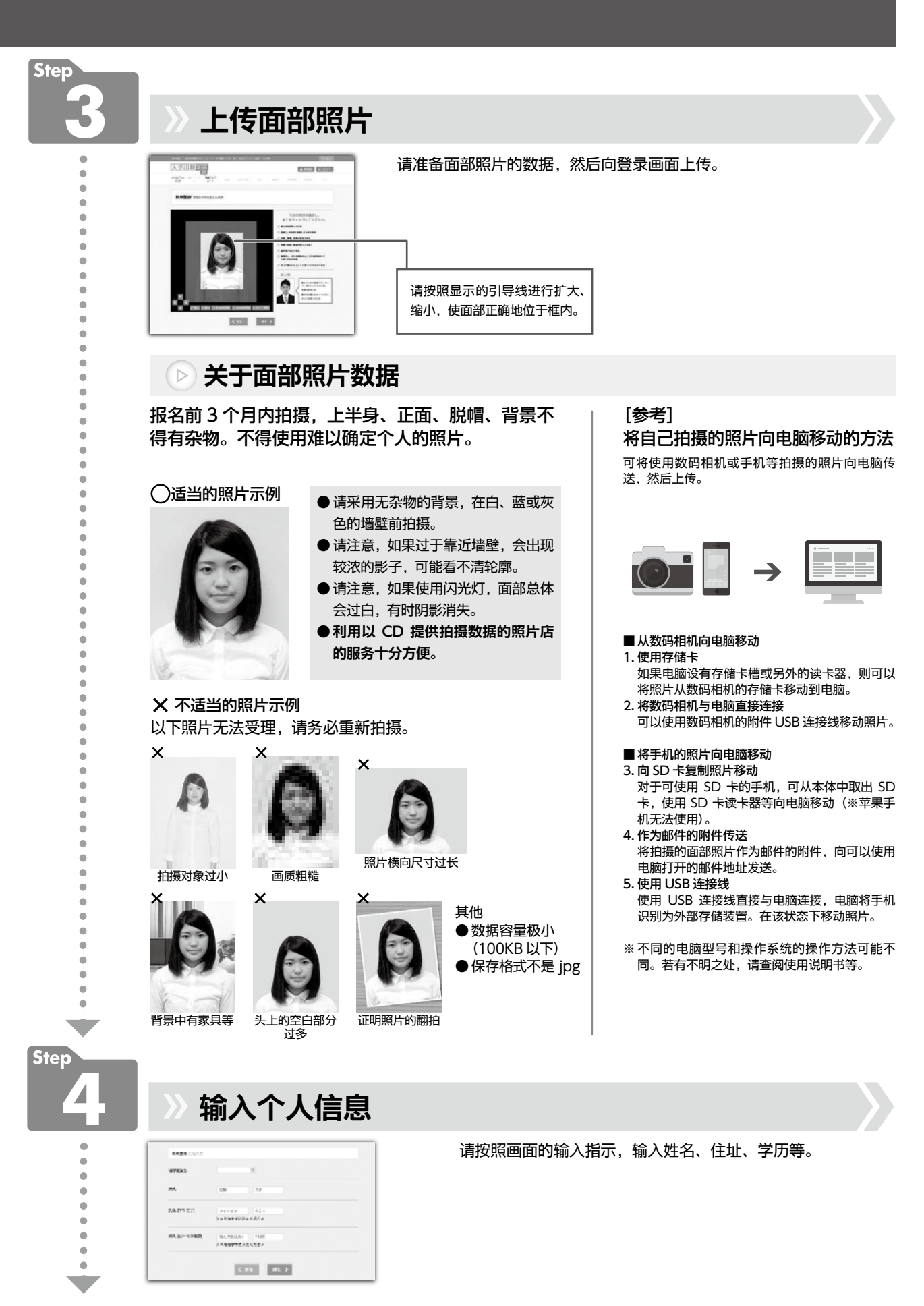

# 网上报名的步骤

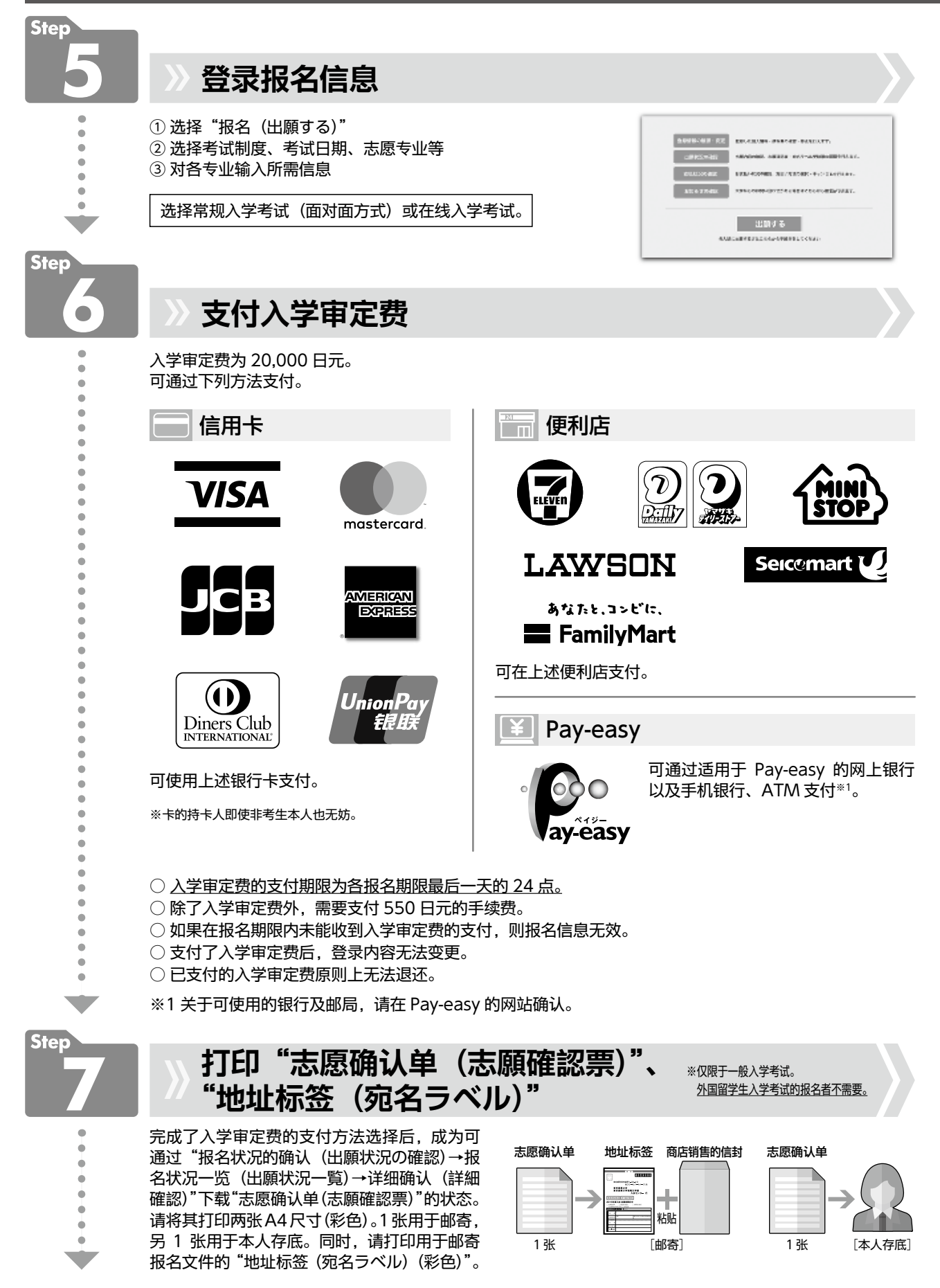

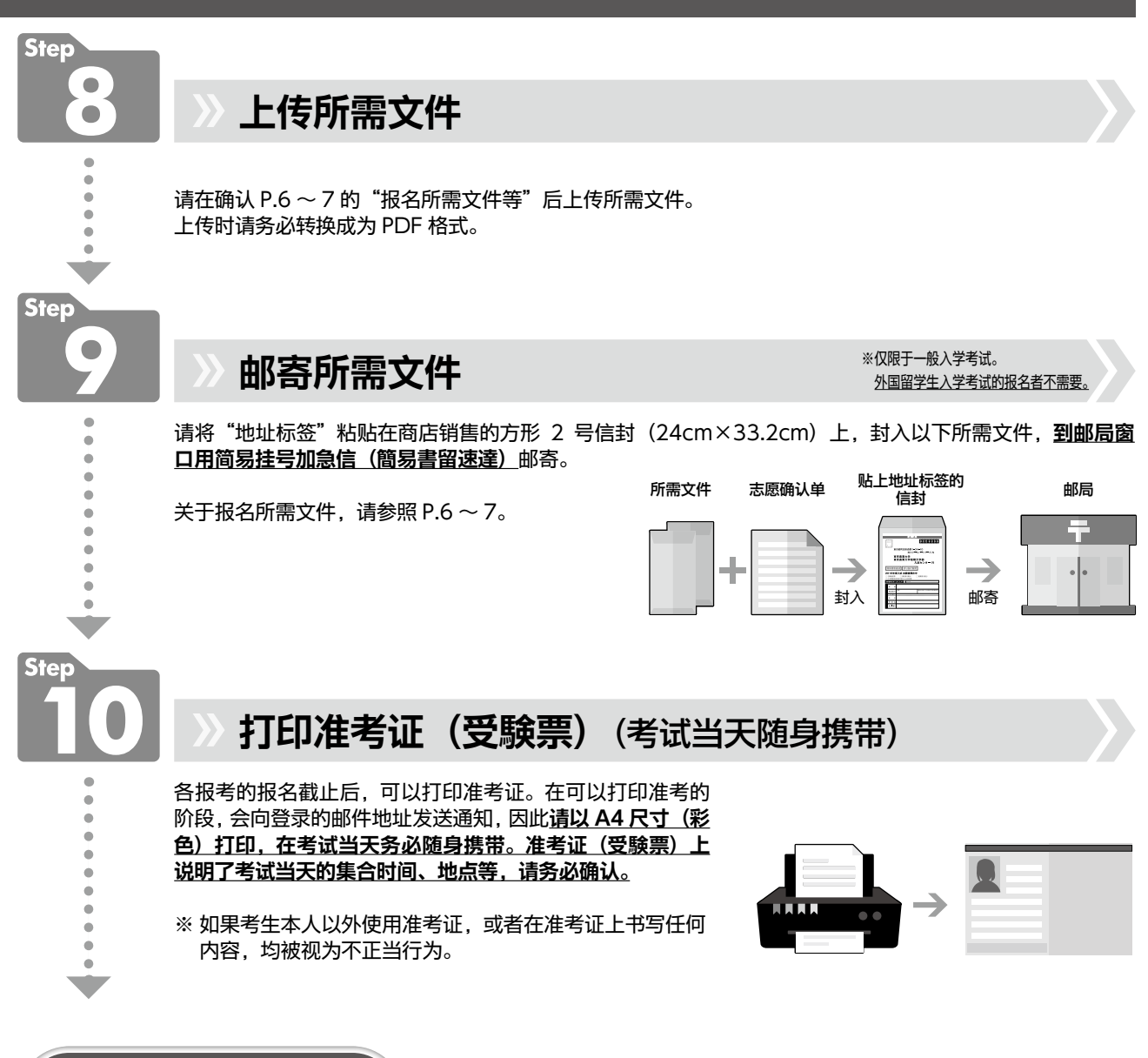

在"大学报名网(大学出願ネット)"完成了入学审定费的支付方法的选择后, 将编制"报名状况一览(出願状況一覧)"。在"报名状况一览(出願状況一覧)"中, 可以确认报名内容、入学审定费的支付状况以及有无提交所需文件等(登录大学 报名网(大学出願ネット)时,需要输入登录的密码)

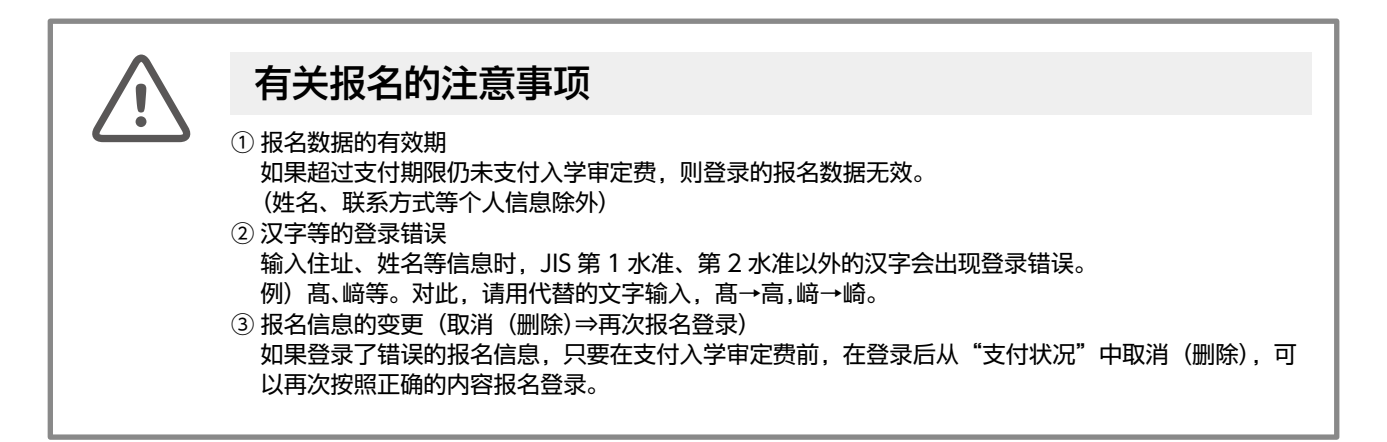

报名完成

## 关于个别入学资格审查

### ■ 根据P.4的申请资格9., 对希望报名者在报名前进行个别入学资格审查。

请在规定的日期之前将以下文件提交到本校招生办公室。另外,入学资格审查不需要入学审定费。

#### 1. 申请期间

原则上在以下期间内,应将必要的文件送达本校招生办公室(邮送必须到达)。 Ⅰ期 :2024年9月13日(星期五)、Ⅱ期 :2024年12月6日(星期五)

#### 2. 申请方法

提交以下所有文件。

①个别入学资格审查申请书(到本校招生办公室索取规定的表格) ②简历 ※明确记载学习经历、活动(演奏)经历、比赛获奖经历等。另外,应从初中毕业开始填写学历。 ③最终学历的毕业证书或预计毕业证明书、成绩证明书(原件)等。 ④如果有能够证明简历中记载的学习经历、获奖经历、资格等的文件应提交。

#### 3. 文件提交处

邮政编码213-8580神奈川县川崎市高津区久本2-3-1 洗足学园音乐大学研究生院招生办公室(TEL :044-856-2955) ※应使用红笔书写"内附个别入学资格审查申请文件"

#### 4. 审查结果

在各各项报名开始日的2 ~ 3周前,通过电子邮件或邮寄通知申请人本人。

#### 5. 报名时的注意事项

经个别报名资格审查获得认可的报名者应在报名时提交"报名资格认定通知"的复印件。 一般入学考试的报名者请邮寄,外国留学生入学考试的报名者请在网上报名时上传。

## 应考特别措施

### ■ 关于应考特别措施

 如果因身体功能的障碍或疾病等,在考试及就学时需要考虑特别措施,请将规定的申请书和必要的文件邮寄至本 校招生办公室(请向本校招生办公室索取申请书)。申请被受理后,可能根据需要与考生或在册(毕业)的高中相关人 员面谈,因此请在希望的入学考试日期之前留出充足的时间提出申请。

# 6 关于考试的注意事项

## 考试当天的注意事项

## ■ 考试当天的携带物品

```
 ●准考证(受験票)
●文具
●手表(不得使用有附加功能的手表)
●专门技能考试所必要的物品
```
## ■ 准考证的携带和保管

 请随身携带准考证。如果遗失或忘带准考证,请向招生办公室报告。此外,即使在考试结束后,入学手续的文件也 需要填写准考证编号,因此请妥善保管,直到入学手续结束。

## ■ 交通机构

 如果首都圈的主要交通机构因气象状况以及事故等临时停运,可能采取顺延考试开始时间、延期考试等应对措施。届 时将在本校网站(www.senzoku.ac.jp/music/news/)、"大学报名网"登载,以及发送电子邮件等通知。

## ■ 关于进入考场

禁止考生及助演以外者进入集合地点、考场以及练习室。 禁止车辆等驶入校内,请不要开车来校。

### ■ 其他

 ●请在规定的集合时间进入集合地点。如果迟到则丧失资格。 ●请根据需要自备午餐。考生可将学生食堂作为休息室使用。

## 关于伴奏者

如果需要伴奏者,原则上请考生自己准备。如果因不得已的事由自己难以准备,请在各考试日期的1个月前与本校招 生办公室商谈。

## 关于练习

## ■ 练习室的借用

从入学考试首日的上午8时开始至技能考试结束为止,可免费利用本校的练习设施。请务必携带准考证。

## 关于学校保健安全法规定停止出席的传染病注意事项

本校原则上不进行补考或者更改考试日期。

## 器乐专业打击乐器 乐器配置图填写例

※ 对于打击乐器的使用乐器、乐器配置图,请填写以下内容。 (※打楽器の使用楽器・楽器配置図について以下に記入してください。)

请画○选择使用的马林巴琴。(使用するマリンバを選択し、○をつけてください。) [雅马哈(5100) 5 oct. (C-C), Korogi Perfection 5 oct. (C-C), Korogi Perfection 4 oct.1/2 (F-C)]

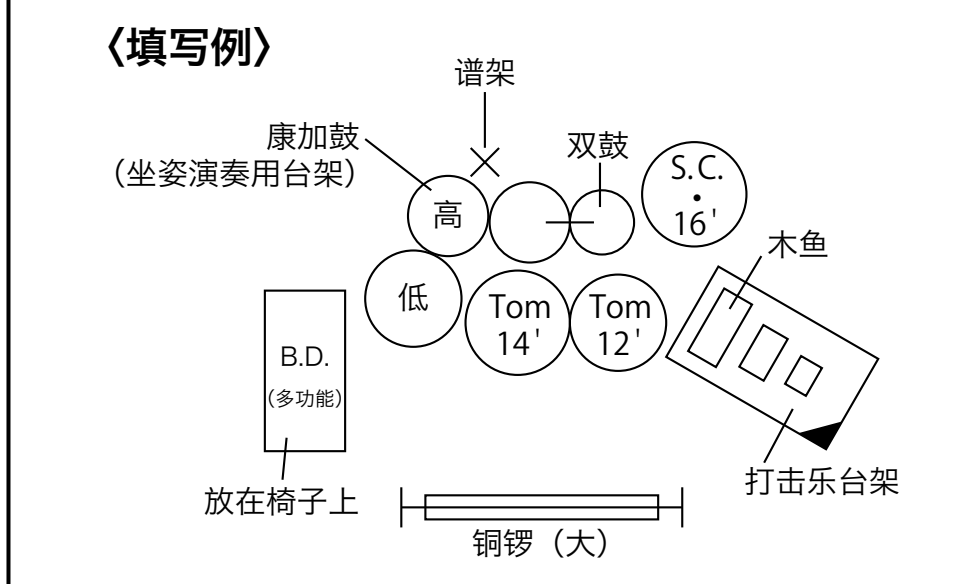

※ 请按照以下填写使用的乐器。(※使用する楽器を以下に記入してください。)

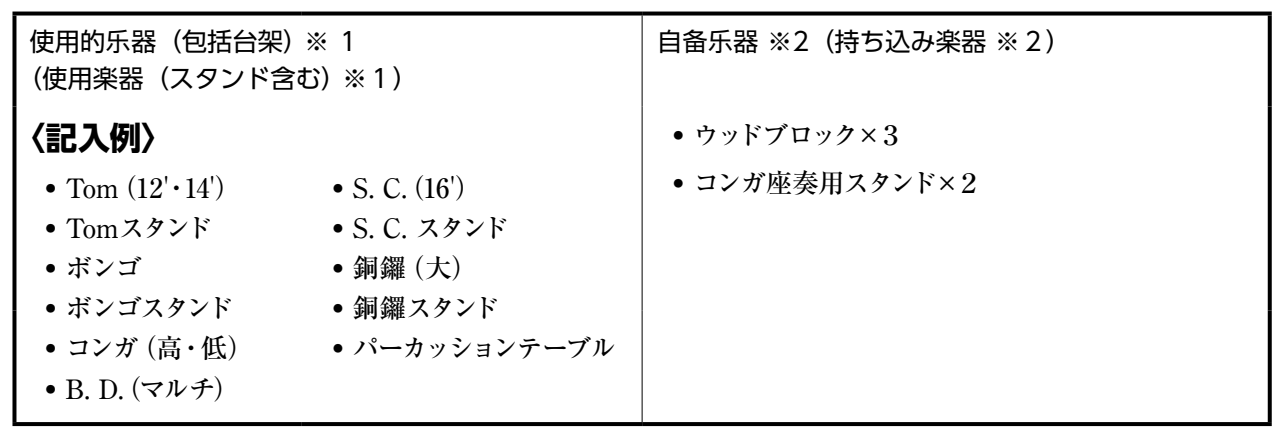

※1 在本栏填写的马林巴琴和组合打击乐器由本校准备(仅限外国留学生及来自外部的考生。内部考生各自准备乐器)。

※2 如果自带乐器请填写(仅限特殊乐器、小型乐器)。

※3 演奏时间为 15 分钟以上、25 分钟以内(包括准备时间)(详情参见 P.25)。

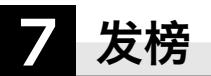

在各项考试发榜日的 13 点, 可以通过大学报名网得知是否被录取。 登录→ "报名状况的确认 (出願状況の確認)" → "报名状况一览 (出願状況一覧)" → "详细确认 (詳細確認)" → "录 取确认(合否確認)"

※ 有关是否被录取等的电话询问概不受理。

#### ■关于成绩查询

如果希望查询 2025 年度招生选拔的考试成绩,本校招生办公室仅向不合格者提供考试成绩查询。查询的申请及对 象仅限考生本人,如有需要,请事前与招生办公室联系然后再来招生办公室。

#### 1. 查询的对象

2025 年度招生选拔的不合格者

#### 2. 查询方法

在以下查询期间内,在招生办公室的窗口查询考试成绩。 ※ 请考生本人事前与招生办公室联系。

#### 3. 申请及查询的期限

· I 期: 2025年 1 月 14 日 (星期二) ~ 1 月 17 日 (星期五) 10:00 ~ 15:00

· II 期: 2025年4月7日 (星期一) ~4月11日 (星期五)10:00 ~ 15:00

#### 4. 出示的文件(请出示以下①及②)

- ① 2025 年度招生选拔准考证
- ②有面部照片的本人证件
	- 以下(甲)~(丙)中的其中之一。
	- (甲)学生证
	- (乙)驾驶执照
	- (丙)护照或在留卡等

# 8 入学手续

被录取者必须在办理入学手续期间内缴纳学费,同时提交入学手续文件。

#### ■ 学费

在办理入学手续期间内,需要缴纳下表列出的"办理入学手续时的缴纳金额"。如果从海外汇款,因为确认收款需 要时间,所以请尽快办理汇款手续。请注意,超过截止日期后的缴纳无法接受。

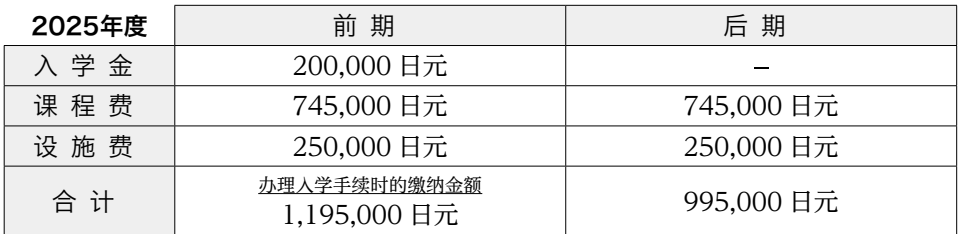

※除上述学费外, 办理入学手续时一并收取学生教育研究灾害伤害保险费 1,400日元<sup>※1</sup>。

·本校募捐洗足学园教育振兴资金(任意捐款),详情将在入学后说明。

·在校期间,如果学费等发生变更,则按照新规定的金额缴纳。

※1 如果保险费额发生了更改,则缴纳新规定的金额。

## ■ 入学手续的办理方法

- ① 请按照向被录取者发送的"关于入学手续"提交所需文件。
- ② 外国留学生需要提交住民票或在留卡及护照的复印件。
- ③ 如果在办理入学手续期间内未完成手续,则视为放弃入学的权利。

## ■ 入学辞退 (仅限普通选拔被录取者)

- 如果在人学手续完成后提出辞退,仅限在 2025 年 3 月 31 日 (星期一) 上午 11 时前完成本校招生办公室规定 的手续者,向其退还已缴纳的学费(扣除入学金)。
- 请注意, 如果在该期限内未完成手续, 无论任何理由概不退还学费。

## ■ 关于外国留学生的居留手续(入境手续)

作为留学生入境日本,需要提出"在留资格认定证明书 (Certificate of Eligibility = COE)"的交付申请。以完 成入学手续、居住在日本国以外的报名学生中提出要求者为对象,本校办理"COE"的代理申请。至入境为止的流 程如下所示。

- (1)请合格者向本校提交办理入学手续时通知的代理申请所需文件。
- (2)收到所需文件及入学手续完成后,由洗足学园音乐大学向入国管理局提出"COE"的代理申请。
- ※ COE 的交付通常需要 1 ~ 2 个月, 因此如果要求代理申请, 请迅速提交所需文件。
- (3) 提出代理申请后,如果入国管理局交付了"COE",洗足学园音乐大学向申请人 (完成入学手续者) 发送"COE" 以及"入学许可证"。
- (4)收到"COE"以及"入学许可证"后,请到居住国的日本大使馆、领事馆等申请"留学签证",并在有效期内 获得留学签证。

# 学校指南图·住宿指南

## 学校指南图

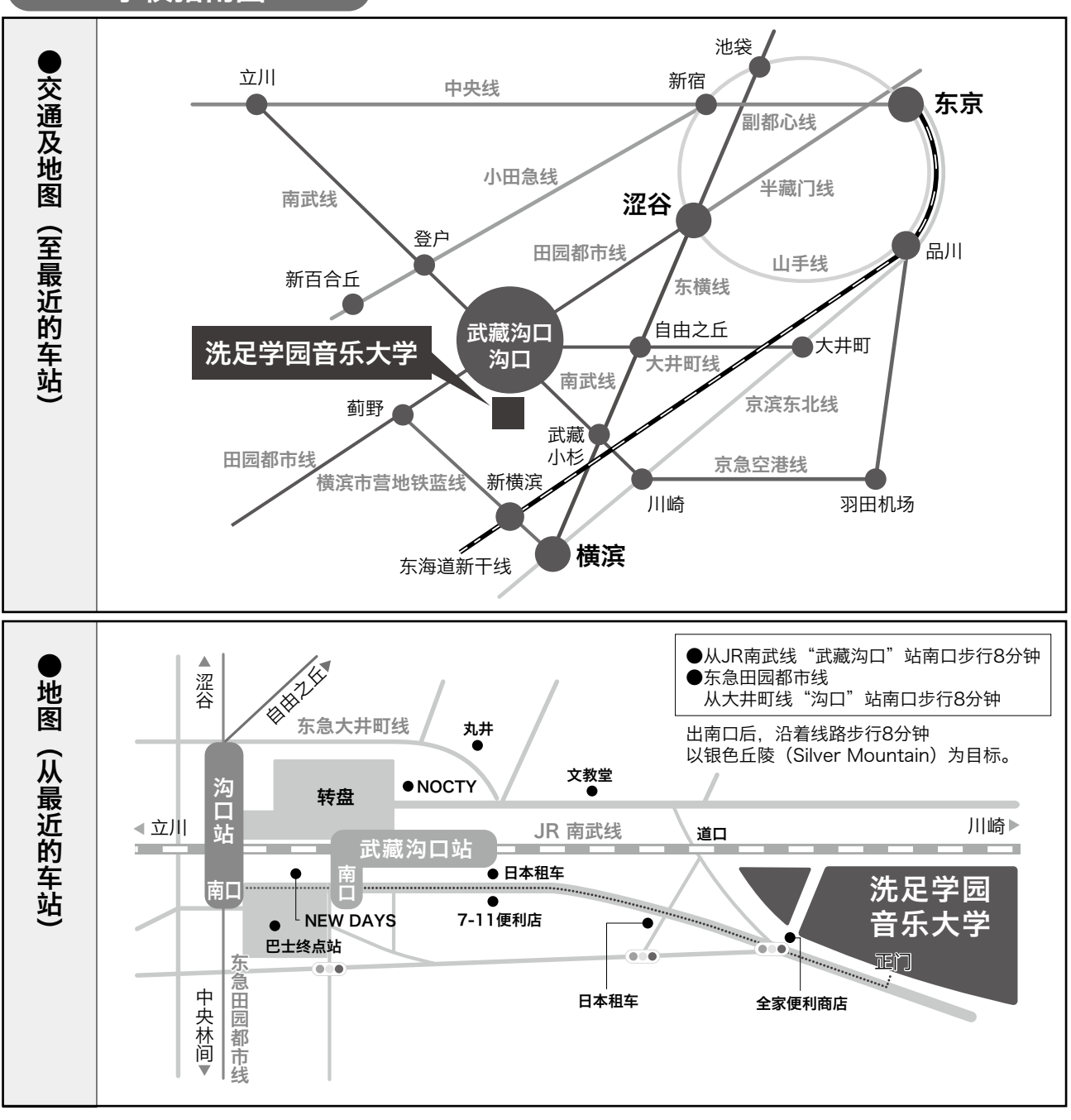

## 住宿指南

## 请直接同下列住宿设施联系住宿。

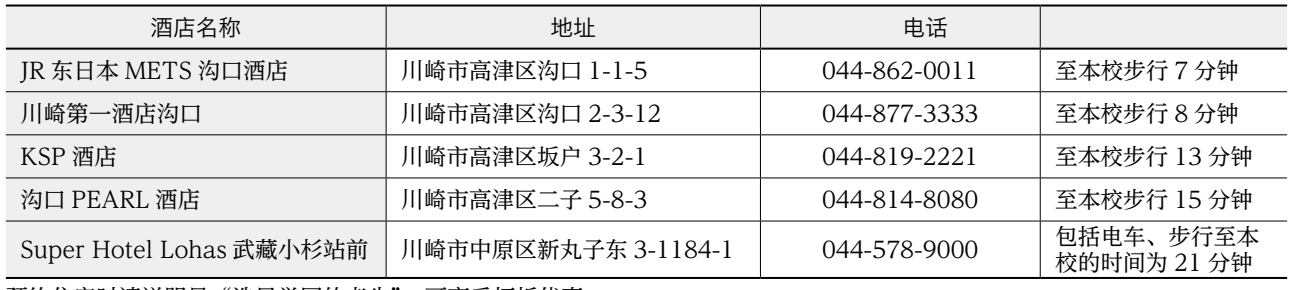

预约住宿时请说明是"洗足学园的考生"。可享受打折优惠。 请直接向酒店询问费用。

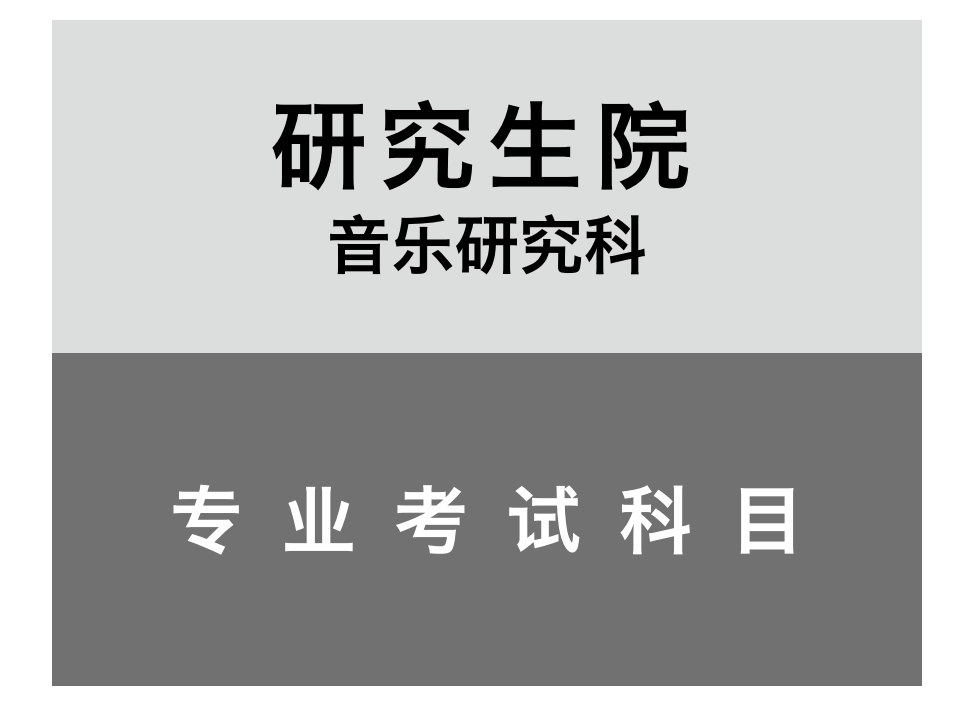

【共性说明事项】

1. 可能会根据审查员的指示,指定演奏的部分、或者在演奏的中途跳过一部分。

## 器乐专业 钢琴

#### 一般入学考试

#### [1]钢琴技能

- 对以下(A)、(B)、(C)三项, 在20分钟至30分钟内一并演奏(背谱。无须重复。从头反复部分不得省略)。
- (A) 从巴洛克、古典派作品中任选1首
- (B) 从弗雷德里克·肖邦、弗朗兹·李斯特、克洛德·阿希尔·德彪西、亚历山大·尼古拉耶维奇·斯克里亚宾、谢 尔盖·瓦西里耶维奇·拉赫玛尼诺夫的钢琴练习曲中任选1首
- (C) 从浪漫派以后的作品中任选1首

### 外国留学生入学考试

#### [1]钢琴技能

对以下(A)、(B)、(C)三项, 在15分钟至30分钟内一并演奏(背谱。无须重复。从头反复部分不得省略)。

- (A) 从巴洛克、古典派作品中任选1首
- (B) 从弗雷德里克·肖邦、弗朗兹·李斯特、克洛德·阿希尔·德彪西、亚历山大·尼古拉耶维奇·斯克里亚宾、谢 尔盖·瓦西里耶维奇·拉赫玛尼诺夫的钢琴练习曲中任选1首
- (C) 从浪漫派以后的作品中任选1首

(注意事项)一般入学考试·外国留学生入学考试共通 1.关于(A)和(C)的演奏,可以摘选奏鸣曲的乐章以及组曲(不得摘选变奏曲)。 2.(C)应为与(B)不同的作曲家的作品。 3.曲目的演奏顺序不限。因时间的关系可能部分省略。(对于常规入学考试(面对面方式)) 4.请在网上报名时提交演奏曲目。

### 如果选择了 在线入学考试(一般入学考试、外国留学生入学考试共通)

钢琴技能…进行视频审查(关于视频提交方法的详细内容,参见P.37 ~ 38)

- [提交视频的长度(分钟)]
	- (一般入学考试) 20分钟以上、30分钟以内
	- (外国留学生入学考试) 15分钟以上、30分钟以内

※技能内容的视频文件应在截止日期之前提交。

#### (拍摄视频的注意事项)

- ·不得编辑、加工。
- ·专业技能课题曲需演奏全曲且全部曲目在录制过程中不得间断。
- ·摄像机为固定机位。
- ·拍摄手部和面部(或者全身)。
- ·I期为2024年9月以后、II期为2024年12月以后拍摄的视频。

## 器乐专业 管乐器

#### 一般入学考试

[1]各种乐器的专业技能

演奏按各种乐器规定的曲目。面对面考试时,虽然在演奏的中途可能发生跳过及省略,但是对评分无影响。 此外,关于(A)(B),演奏者可随意跳过乐曲的前奏及间奏的伴奏部分。 但是,如果提交在线入学考试的视频,则在录制时不得跳过。

#### ■长笛

按照以下(A)、(B)的顺序演奏两首曲目。

- (A) 沃尔夫冈·阿马德乌斯·莫扎特 :Konzert für Flöte Nr.1 G-dur KV.313或Konzert für Flöte Nr.2 D-dur KV.314任选1首
- (B) 在上述2首以外任选1首

#### ■双簧管

演奏以下(A)、(B)两首曲目。

- (A) 沃尔夫冈·阿马德乌斯·莫扎特 :Konzert für Oboe C-dur KV.314
- (B) 在上述曲目以外任选1首

#### ■单簧管

- 演奏以下(A)、(B)两首曲目。
- (A) 沃尔夫冈·阿马德乌斯·莫扎特 :Konzert für Klarinette A-dur KV.622
- (B) 在上述曲目以外任选1首

## ■大管

- 演奏以下(A)、(B)两首曲目。
- (A) 沃尔夫冈·阿马德乌斯·莫扎特 :Konzert für Fagott KV.191
- (B) 在上述曲目以外任选1首

## ■萨克斯风

- 演奏以下(A)、(B)两首曲目。
- (A) 雅克·伊贝尔 :Concertino da camera(A.Leduc 版)
- (B) 在上述曲目以外任选1首

## ■法国号

- 演奏以下(A)、(B)两首曲目。
- (A) R·斯特劳斯 :Konzert für Horn Nr.1 op.11
- (B) 在上述曲目以外任选1首

## ■小号

- 演奏以下(A)、(B)两首曲目。
- (A) 弗朗茨·约瑟夫·海顿 :Konzert für Trompete或约翰·尼波默克·胡梅尔 :Konzert für Trompete Es-Dur(乐器 使用B♭管或E♭管)
- (B) 在上述曲目以外任选1首

## ■中音长号

演奏以下(A)、(B)两首曲目。

- (A) E.Reiche : Konzert für Trombone Nr.2
- (B) 在上述曲目以外任选1首

■低音长号

演奏以下(A)、(B)两首曲目。

- (A) F.Hidas: Rhapsody for Bass Trombone
- (B) 在上述曲目以外任选1首

## ■上低音号

演奏以下(A)、(B)两首曲目。

- (A) 约瑟夫·霍洛维茨 :Euphonium Concerto(Novello版)
- (B) 在上述曲目以外任选1首

## ■低音号

演奏以下(A)、(B)两首曲目。

- (A) 拉尔夫·沃恩·威廉姆斯 :Tuba Concerto
- (B) 在上述曲目以外任选1首

## 外国留学生入学考试

## 与一般入学考试相同。

(注意事项)一般入学考试·外国留学生入学考试共通 1.伴奏采用钢琴伴奏,如需伴奏者、翻谱者,原则上请考生自己准备。如果因不得已的事由自己难以准备,请在 各考试日期的1个月前与本校招生办公室商谈。 2.请在网上报名时提交演奏曲目。

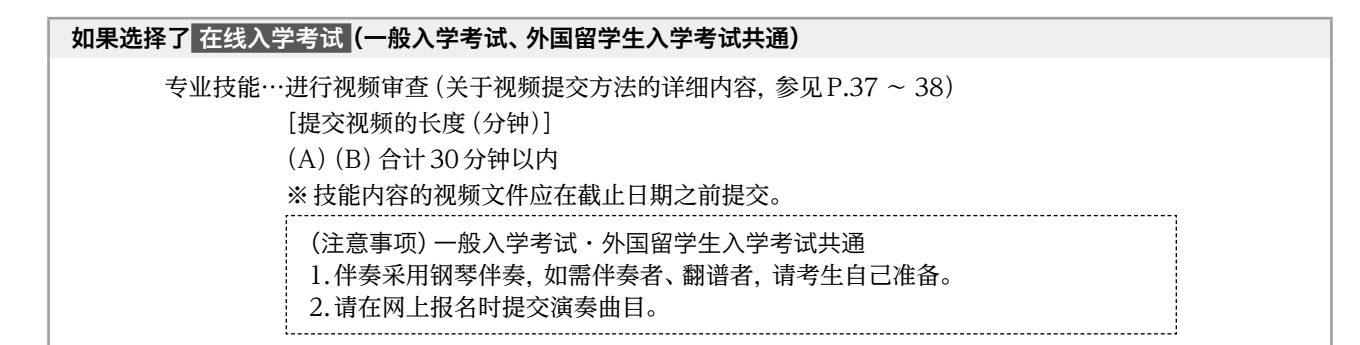

一般入学考试

- [1]各种乐器的小論文の提出方法について
	- 演奏按各种乐器规定的曲目(背谱)。

#### ■小提琴

演奏以下(A)、(B)、(C)3首曲目。

- (A) 约翰·塞巴斯蒂安·巴赫 :Sonaten und Partiten für Violine solo中的任选乐章
- (B) 沃尔夫冈·阿马德乌斯·莫扎特 :Konzert für Violine und Orchester Nr.3 KV.216、Nr.4 KV.218、Nr.5 KV.219中 的任选第1乐章(包括任选的华彩乐段)
- (C) 浪漫派至近代的任选协奏曲中的第1乐章或最终乐章(包括华彩乐段)

#### (注意事项)

- 1. 伴奏采用钢琴伴奏,如需伴奏者、翻谱者,原则上请考生自己准备。如果因不得已的事由自己难以准备,请在 各考试日期的1个月前与本校招生办公室商谈。
- 2. 请在网上报名时提交演奏曲目。

#### ■中提琴

- 演奏以下(A)、(B)2首曲目。
- (A) 从古典派作品中任选协奏曲的第1乐章(包括华彩乐段)
- (B) 从浪漫派以后的作品中任选奏鸣曲或协奏曲(或者小协奏曲)的第1乐章(包括华彩乐段)

#### (注意事项)

- 1. 伴奏采用钢琴伴奏,如需伴奏者、翻谱者,原则上请考生自己准备。如果因不得已的事由自己难以准备,请在 各考试日期的1个月前与本校招生办公室商谈。
- 2. 请在网上报名时提交演奏曲目。

#### ■大提琴

演奏以下(A)、(B)2首曲目。

- (A) 约翰·塞巴斯蒂安·巴赫 :从Suiten für Violoncello solo任选前奏曲
- (B) 任选协奏曲的第1乐章(包括华彩乐段)

(注意事项)

- 1. 伴奏采用钢琴伴奏,如需伴奏者、翻谱者,原则上请考生自己准备。如果因不得已的事由自己难以准备,请在 各考试日期的1个月前与本校招生办公室商谈。
- 2. 请在网上报名时提交演奏曲目。

#### ■低音提琴

演奏以下(A)、(B)2首曲目。

- (A) 古典或浪漫派的任选奏鸣曲中的第1乐章及第2乐章
- (B) 任选协奏曲的第1乐章(包括华彩乐段)

#### (注意事项)

- 1. 希望借用低音提琴的考生,请在入学志愿书的规定栏内填写。
- 2. 伴奏采用钢琴伴奏,如需伴奏者、翻谱者,原则上请考生自己准备。如果因不得已的事由自己难以准备,请在 各考试日期的1个月前与本校招生办公室商谈。
- 3. 请在网上报名时提交演奏曲目。

#### ■竖琴

- 演奏以下(A)、(B)2首曲目。
- (A) 约翰·塞巴斯蒂安·巴赫 :从Grandjany Etudes for Harp中任选的练习曲

(B) 米哈伊·格林卡 :Mozart-Variation for Harp

(注意事项)

1. 请在网上报名时选择使用乐器。

2. 请在网上报名时提交演奏曲目。

〔使用乐器〕萨尔维(AURORA)、LION & HEALY 23号

## ■古典吉他

演奏以下(A)、(B)、(C)3首曲目。

(A) 16 ~ 18世纪作曲的吉他、鲁特琴以及维乌埃拉琴独奏曲

- (B) 19世纪作曲的吉他独奏曲
- (C) 20世纪以后作曲的吉他独奏曲

(注意事项)

请在网上报名时提交演奏曲目。

[2]面试(详情参见P.4)

### 外国留学生入学考试

与一般入学考试相同。

## 如果选择了 在线入学考试 (一般入学考试、外国留学生入学考试共通)

专业技能…进行视频审查(关于视频提交方法的详细内容,参见P.37 ~ 38)

- [提交视频的长度(分钟)]
	- ·小提琴、中提琴、大提琴、低音提琴、竖琴 :无时间限制
- ·古典吉他 :10 ~ 30分钟左右
- ※技能内容的视频文件应在截止日期之前提交。

#### (如果使用竖琴考试)

关于使用的乐器,请与招生办公室商谈

(注意事项)

1.伴奏采用钢琴伴奏,如需伴奏者、翻谱者,请考生自己准备。

2.请在网上报名时提交演奏曲目。

器乐专业 打击乐器

一般入学考试

[1]专业技能

演奏以下(A)、(B)2首曲目。关于演奏时间,(A)(B)合计为15分钟以上、25分钟以内(包括准备时间)。

- (A) 任选的无伴奏组合打击乐器独奏曲
- (B) 任选的无伴奏木琴独奏曲

(注意事项)

1. 请在网上报名时提交演奏曲目。对于专业技能(A),请填写乐器配置图,在网上报名时上传PDF文件。关于乐 器配置图,请从本校网站下载(关于填写例,参见P.16)。

2. 本校提供马林巴琴和组合打击乐器(仅限来自外部的考生。内部考生各自准备乐器)。可自带特殊乐器及小型乐器。

[2]面试(详情参见P.4)

## 外国留学生入学考试

与一般入学考试相同。

#### (注意事项)

1. 请在网上报名时提交演奏曲目。对于专业技能(A),请填写乐器配置图,在网上报名时上传PDF文件。关于乐 器配置图,请从本校网站下载(关于填写例,参见P.16)。

2. 本校提供马林巴琴和组合打击乐器。可自带特殊乐器及小型乐器。

#### 如果选择了 在线入学考试 (一般入学考试、外国留学生入学考试共通)

专业技能…进行视频审查(关于视频提交方法的详细内容,参见P.37 ~ 38)

[提交视频的长度(分钟)]15分钟以上、25分钟以内。

※技能内容的视频文件应在期限内提交。 

(注意事项)

1.请在网上报名时提交演奏曲目。对于专业技能(A),请填写乐器配置图,在网上报名时上传 PDF文件。关于乐器配置图,请从本校网站下载(关于填写例,参见P.16)。 2.本校不外借乐器。

## 器乐专业 电子管风琴

## 一般入学考试

[1]电子管风琴技能

将年代、风格等不同的2首以上乐曲进行组合,独奏15 ~ 20分钟(背谱)。

如果其中包括自编曲目仅限一首。

#### (注意事项)

- 1. 演奏者本人编曲或作曲。
- 2. 作为外部媒体(USB存储器等),仅限使用音色用音源。

3. 乐谱在技能考試時提交。各页面为A4尺寸。第1页为封面,填写曲目、作编曲者姓名、报考专业名称、考生姓名。

- 〔使用乐器〕 雅马哈电子琴ELS-02C
- [2]面试(详情参见P.4)

## 外国留学生入学考试

[1]电子管风琴技能

- 将年代、风格等不同的2首以上乐曲进行组合,独奏15 ~ 20分钟(背谱)。 如果其中包括自编曲目仅限一首。
- [2]即席演奏

考试当场布置课题内容。

### (注意事项)

- 1. 作为外部媒体(智能媒体卡、USB存储器等),仅限使用音色用音源。
- 2. 乐谱在技能考試時提交。各页面为A4尺寸。第1页为封面,填写曲目、作编曲者姓名、报考专业名称、考生姓名。
- 〔使用乐器〕 雅马哈电子琴ELS-02C

[3]面试(详情参见P.4)

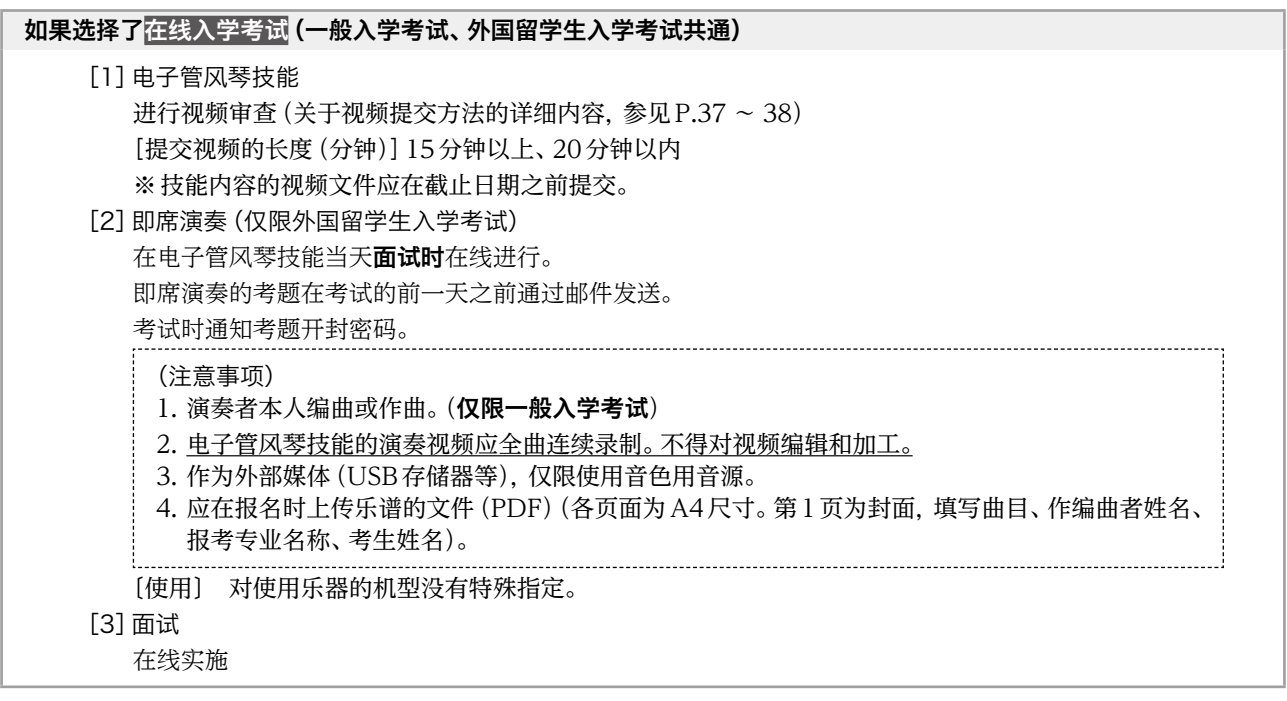

## 器乐专业 民族乐器

#### 一般入学考试

[1]各种乐器的专业技能

演奏按各种乐器规定的曲目(背谱)。

关于筝、日本三弦、尺八、横笛,也可以演奏中国和韩国等同属乐器。但是入学后的专业是日本乐器。

#### ■筝

对以下(A)、(B)两项, 在20分钟至30分钟内一并演奏。

(A) 任选的1首古典曲目

(B) 任选的1首现代曲目(包括宫城道雄的作品)

(注意事项)

1.希望借用十三弦筝、十七弦筝的考生,请在入学志愿书的规定栏内填写。如果希望使用上述以外的筝考试应自备。 2.请在网上报名时提交演奏曲目。

#### ■日本三弦

对以下(A)、(B)两项, 在20分钟至30分钟内一并演奏。

- (A) 任选的1首古典曲目
- (B) 任选的1首现代曲目

#### (注意事项)

1.如果演奏长呗、常磐津、清元等的古典净琉璃曲目,可自备不超过1位"呗方"(歌手)助演。 2.请在网上报名时提交演奏曲目。

#### ■尺八

对以下(A)、(B)两项, 在20分钟至30分钟内一并演奏。

- (A) 任选的1首古典曲目
- (B) 任选的1首现代曲目

(注意事项)

请在网上报名时提交演奏曲目。

#### ■横笛

对以下(A)、(B)两项, 在20分钟至30分钟内一并演奏。 (A) 任选的1首古典曲目

(B) 任选的1首现代曲目 

(注意事项)

……请在网上报名时提交演奏曲目。<br>……………………………………………………

#### ■琵琶

对以下(A)、(B)两项, 在20分钟至30分钟内一并演奏。 (A) 任选的1首古典曲目 (B) 任选的1首现代曲目

(注意事项)

请在网上报名时提交演奏曲目。 

## ■打击乐器

对以下(A)、(B)两项, 在20分钟至30分钟内一并演奏。

(A) 任选的1首古典曲目

(B) 任选的1首现代曲目

(注意事项)

1.考场备有和太鼓(宫太鼓)。

2.请在网上报名时提交演奏曲目。

[2]面试(详情参见P.4)

#### 外国留学生入学考试

[1]各种乐器的专业技能

演奏按各种乐器规定的曲目(背谱)。 关于筝、日本三弦、尺八、横笛,也可以演奏中国和韩国等同属乐器。但是入学后的专业是日本乐器。

#### ■筝

- (1)对以下(A)、(B)两项,在20分钟以内一并演奏。
	- (A) 任选的1首古典曲目
	- (B) 任选的1首现代曲目(包括宫城道雄的作品)

(2)在10分钟以内口头说明迄今为止自己的音乐经历,并且表述进入研究生院后对希望开展研究课题的抱负。

#### (注意事项)

1.希望借用十三弦筝、十七弦筝的考生,请在入学志愿书的规定栏内填写。如果希望使用上述以外的筝考试应自备。 2.请在网上报名时提交演奏曲目。

#### ■日本三弦

- (1)对以下(A)、(B)两项,在20分钟以内一并演奏。
	- (A) 任选的1首古典曲目
	- (B) 任选的1首现代曲目

(2)在10分钟以内口头说明迄今为止自己的音乐经历,并且表述进入研究生院后对希望开展研究课题的抱负。 

#### (注意事项)

1.如果演奏长呗、常磐津、清元等的古典净琉璃曲目,可自备不超过1位"呗方"(歌手)助演。

| 2.请在网上报名时提交演奏曲目。

#### ■尺八

- (1)对以下(A)、(B)两项,在20分钟以内一并演奏。
	- (A) 任选的1首古典曲目
	- (B) 任选的1首现代曲目

(2)在10分钟以内口头说明迄今为止自己的音乐经历,并且表述进入研究生院后对希望开展研究课题的抱负。

#### (注意事项)

请在网上报名时提交演奏曲目。

#### ■横笛

- (1)对以下(A)、(B)两项,在20分钟以内一并演奏。
	- (A) 任选的1首古典曲目
	- (B) 任选的1首现代曲目

(2)在10分钟以内口头说明迄今为止自己的音乐经历,并且表述进入研究生院后对希望开展研究课题的抱负。

## (注意事项)

请在网上报名时提交演奏曲目。

#### ■琵琶

- (1)对以下(A)、(B)两项,在20分钟以内一并演奏。
	- (A) 任选的1首古典曲目
	- (B) 任选的1首现代曲目

(2)在10分钟以内口头说明迄今为止自己的音乐经历,并且表述进入研究生院后对希望开展研究课题的抱负。

## (注意事项)

请在网上报名时提交演奏曲目。

#### ■打击乐器

- (1)对以下(A)、(B)两项,在20分钟以内一并演奏。
	- (A) 任选的1首古典曲目
	- (B) 任选的1首现代曲目

(2) 在10分钟以内口头说明迄今为止自己的音乐经历, 并且表述进入研究生院后对希望开展研究课题的抱负。

(注意事项)

- 1.考场备有和太鼓(宫太鼓)。
- 2.请在网上报名时提交演奏曲目。 ................................

[2] 面试 (详情参见 P.4)

## 如果选择了 在线入学考试 (一般入学考试、外国留学生入学考试共通) 专业技能…进行视频审查(关于视频提交方法的详细内容,参见P.37 ~ 38)

[提交视频的长度(分钟)] 一般入学考试 20分钟以上、30分钟以内

(外国留学生入学考试) 20分钟以内

※技能内容的视频文件应在截止日期之前提交。

## 爵士和美国音乐

一般入学考试

[1]专业技能

#### 如果选择了 常规入学考试 (面对面方式)

进行以下①或②。

#### ①进行15分钟以内的演奏。不限乐曲数量以及音乐的流派。

※在常规入学考试(面对面方式)中选择演奏,如果使用伴奏音源演奏,则应自带音源来考场。

- ●关于共同演奏 允许共同演奏。但是,包含考生本人在内,乐器的演奏人数最多4名。 ※应在网上报名时输入演奏形态(独奏、乐队、共同演奏者人数以及乐器等)。
- ●关于乐器的借用 原则上不提供乐器的借用。
	- 以下乐器以使用设在考场的设备。
	-
	- ・钢琴、吉他放大器、贝斯放大器、套鼓(禁止使用自己的乐器)。
	- ※如有特殊情况,应事前与本校招生办公室商谈。
- ●关于效果器类的使用 应极力避免使用需要准备较长时间的效果器类(尤其是吉他、低音电吉他),以必要最小限度的准备参加考试。 ②提交录制的演奏15 分钟以内的音源 面对面方式时提交音源仅限于因演奏形态、编曲等难以面对面演奏的情况(音源为事前提交,提交期限参见 P.5)。不限乐曲数量以及音乐的流派。

※如果在常规入学考试(面对面方式)中选择了提交音源, 则不得在考场演奏(在考场仅实施面试)。

## 如果选择了 在线入学考试

提交录制的演奏15分钟以内的音源(音源为事前提交,提交期限参见P.5)。不限乐曲数量以及音乐的流派。

#### 注意事项(常规入学考试(面对面方式)·在线入学考试共通)

1. 如果选择了常规入学考试(面对面方式)提交音源、以及选择了在线入学考试, 关于音源的提交期限及提交 方法等,参见P.5以及P.37 ~ 38。

2.提交音源的文件格式为"MP3"、"WAV"或者"AIFF"的其中之一。

3.使用伴奏音源时为CD、智能手机、平板电脑、电脑的其中之一。

※应自带可连接立体声迷你音频线(插头、3.5mmφ)的适配器或电缆。应使用在考场准备的立体声迷你音频 线(插头)。

[2]论文

应提交关于自己的演奏(音源)的介绍(点评)、以及入学后希望研究内容的论文(无字数限制。文章的格式不限)。 ※常规入学考试(面对面方式)及在线入学考试均应事前提交。提交期限以1的音源提交为准(参见P.5)。

#### 关于论文的提交方法(常规入学考试(面对面方式)·在线入学考试共通)

关于论文,常规入学考试(面对面方式)及在线入学考试均应以PDF文件提交。 【提交期限】与P.5的"视频、音源、作品的提交期限"相同。 【提交方法】应使用PDF文件向Google Classroom提交。关于提交的必要信息,在P.5的"考试用谷歌账户、 视频、音源、作品提交用课程代码通知日程"中通知。

[3]面试

对提交的论文进行面试(回答提问的方式) ※关于P.4的记载内容也进行提问,请确认。

外国留学生入学考试

与一般入学考试相同。

## 声乐专业

## 一般入学考试

[1]声乐技能

- 演唱以下(A)、(B)、(C)、(D)4首曲目(背谱)。关于演奏时间,(A)~(D)合计约为15分钟~ 20分钟以内。
- (A) 1首沃尔夫冈·阿马德乌斯·莫扎特作曲的咏叹调(包括歌剧、宗教剧、康塔塔、音乐会咏叹调)(使用原语、原 调演唱)
- (B) 沃尔夫冈·阿马德乌斯·莫扎特作曲以外的1首任选咏叹调(包括歌剧、宗教剧、康塔塔、音乐会咏叹调)(使用 原语、原调演唱)
- (C) 任选的1首日本歌曲
- (D)日本歌曲以外的1首意大利、德国、法国歌曲(使用原语演唱)
- [2]面试(详情参见P.4)

#### [3]提交研究课题等

关于以下内容,应在P.5的审查报名期限内,在规定的表格(Google form)完成输入。

【输入内容】

●报考洗足学园音乐大学研究生院的理由·研究课题以及入学后的目标(800字以内)

※应在P.5的审查报名期限内,访问以下URL,使用规定的表格(Google form)提交及输入。

https://www.senzoku.ac.jp/music/admission/graduate\_exam\_research\_plan\_vo

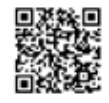

## 外国留学生入学考试

与一般入学考试相同。

(注意事项)一般入学考试·外国留学生入学考试共通

1. 伴奏采用钢琴伴奏,如需伴奏者、翻谱者,原则上请考生自己准备。如果因不得已的事由自己难以准备,请在各 考试日期的1个月前与本校招生办公室商谈。

- 2. 请在网上报名时提交演奏曲目,应按照提交的演奏曲目的顺序演奏。
- 3. 对于歌剧、宗教剧,应注明该作品名称。

## 如果选择了 在线入学考试 (一般入学考试、外国留学生入学考试共通)

声乐技能…进行视频审查(关于视频提交方法的详细内容,参见P.37 ~ 38) [提交视频的长度(分钟)]15分钟〜20分钟左右 ※技能内容的视频文件应在截止日期之前提交。 (注意事项)一般入学考试·外国留学生入学考试共通

- 1. 应同时拍摄伴奏者。伴奏采用钢琴伴奏,如需伴奏者、翻谱者,原则上请考生自己准备。
- 2. 演唱时应背谱,拍摄正面全身的视频。
	- 3. 请在网上报名时提交演奏曲目,应按照提交的演奏曲目的顺序演奏。
	- 4. 对于歌剧、宗教剧,应注明该作品名称。

音乐教育学专业

### 一般入学考试

#### [1]提交研究计划

用1 ~ 2页A4纸张记述希望通过硕士课程研究的内容及计划并提交(格式不限)。

此外,也可以附上以往的研究成果以及演奏和创作等的成果及作品等。

第 I 期或第 I 期的研究计划应分别于 2024年11月 23日 (星期六)或 24日 (星期日)、2025年3月6日 (星期四)或 7日(星期五)的指定时间由本人送交招生办公室。

务必在封面注明考试编号及姓名。此外,提交后不退还。

(注意事项)

1.应严格遵守提交时间,在规定的时间未提交者将失去考试资格,无法参加此后的考试。

#### [2]笔试

(A)论文(90分钟)

关于音乐教育的论文(考试当天规定论题。字数不限)。

(B)基础知识(60分钟)

有关音乐及音乐教育词汇的说明。

[3]口试

关于提出的研究计划以及笔试内容,提出这些内容的相关提问等进行口试。

### 外国留学生入学考试

[1]提交研究计划

用1 ~ 2页A4纸张以日语记述希望通过硕士课程研究的内容及计划并提交(格式不限)。

此外,也可以附上以往的研究成果以及演奏和创作等的成果及作品等。

第 I 期或第 I 期的研究计划应分别于 2024年11月 23日 (星期六)或 24日 (星期日)、2025年3月6日 (星期四)或 7日(星期五)的指定时间由本人送交招生办公室。

务必在封面注明考试编号及姓名。此外,提交后不退还。

(注意事项)

1.应严格遵守提交时间,在规定的时间未提交者将失去考试资格,无法参加此后的考试。

[2]笔试

论文(90分钟)

关于音乐教育的论文以日语记述(考试当天规定论题。字数不限)。

[3]口试

关于提出的研究计划以及笔试内容,提出这些内容的相关提问等以日语进行口述考试。

## 如果选择了 在线入学考试 (一般入学考试、外国留学生入学考试共通)

[1]提交研究计划

应在P.5的"视频、作品等的提交期限"之前,以数据(PDF/wav/mp4等)向Google Classroom提交。 提交所需课程代码按照P.5的"课程代码通知日程"通知。

[2]笔试

使用Google Classroom、Meet在线实施。关于实施方法的详细内容,参见P.40 ~ 41。

- [3]口试
	- 使用Google Classroom、Meet在线实施。关于实施方法的详细内容,参见P.38 ~ 40。

## 作曲专业 作曲

## 一般入学考试

### [1]提交作品

提交采用不同乐器作曲的2首曲目以上的作品乐谱。同时提交对各作品800字左右的作品说明。纸张尺寸不限,应注 明作品名称。

第Ⅰ期或第Ⅱ期的作品应分别于2024年11月23日(星期六)或24日(星期日)、2025年3月6日(星期四)或7日(星 期五)的指定时间由本人送交招生办公室。

务必在提交作品的封面注明考试编号及姓名。此外,提交后不退还。

#### (注意事项)

应严格遵守作品提交时间,在规定的时间未提交者将失去考试资格,无法参加此后的考试。

#### [2]口述考试

针对提交的作品、以及研究目标等进行口述考试。

[3]面试(详情参见P.4)

### **报考二胡的考生应参加以下考试,代替作曲专业 作曲 专业考试科目 [1]、[2]。**

[1]乐器演奏

应准备专业乐器的二首指定课题曲目和一首自由曲目合计三首曲目(背谱、无伴奏)。 考试时演奏指定的部分。

指定的课题曲目:传统曲目(在刘天华:空山鸟语 华彦钧:听松 华彦钧:二泉映月 中选一首演奏)。 现代曲目(在王建民 :天山风情 陈怡 :船歌 中选一首演奏)。

一首自由曲目(可从指定课题曲目中选择)

(注意事项)

- ·请在网上报名时输入演奏曲目。
- ·应务必在考试时提交报名时输入的演奏曲目的乐谱(五线谱)。
- [2]口述考试
	- 关于[1]的演奏以及以自己的音乐学习历程为中心进行口述考试。
- [3]面试(详情参见P.4)

## 外国留学生入学考试

与一般入学考试相同。

## 如果选择了 在线入学考试 (一般入学考试、外国留学生入学考试共通)

[1]提交作品

应在P.5的"视频、作品等的提交期限"之前,以PDF数据向Google Classroom提交。 提交所需课程代码按照P.5的"课程代码通知日程"通知。

[2]口述考试 使用Google Classroom、Meet在线实施。关于实施方法的详细内容,参见P.38 ~ 40。

## **报考二胡的考生**

#### [1]乐器演奏

进行视频审查(关于视频提交方法的详细内容,参见P.37 ~ 38) ※技能内容的视频文件应在截止日期之前提交。 ※应务必在考试时提交报名时输入的演奏曲目的乐谱(五线谱)。

- [2]口述考试
	- 使用Google Classroom、Meet在线实施。关于实施方法的详细内容,参见P.38 ~ 40。

## 作曲专业 音乐·音响设计

## 一般入学考试

仅对作曲专业 音乐·音响设计采用2次审查方式。只有通过第1次审查的考生才能接受第2次审查。 ※由于与其他专业的报名日程不同,请务必核对P.5的报名日程等。

## ■ 第1次审查

应在期限内提交以下[1]~[3]的全部内容。

[1] 报名文件 (应在期限内提交P.6 ~ 7 的报名文件)

[2]提交作品(文件)

应在P.5的第1次审查报名期限内提交以下作品文件。

提交自己制作的作品(作·编曲作品、带影像的作品、以录音为主体的作品、其他媒体作品)。提交的作品数量不 多于3个。伴随影像时,仅可使用为了提交作品而制作的原始影像。

对于分别提交的作品,应务必附随注明了制作意图、题材、使用设备等信息的说明(PDF)。另外,如有乐谱(总谱、 旋律谱、和弦谱)也可提交文件。

※播放声道数量仅限2ch。不得提交5.1ch等立体声格式。

[3]第1次审查调查表

关于以下内容,应在P.5的第1次审查报名期限内,在规定的表格(Google form)完成输入。 【输入内容】

- 1. 报考洗足学园音乐大学研究生院的理由(具体说明)
- 2.希望在研究生院研究的内容(应具体说明与提交的作品的关联。)
- 3.有关作曲、音乐制作和演奏的学习经历
- 4.自我介绍(不超过300字)。
- 5.关于日语学习水平的问卷调查(仅限外国留学生考生)。

### |[2]及[3]的提交方法|

应在P.5的第1次审查报名期限内,访问以下URL,使用规定的表格(Google form)提交及输入。 https://www.senzoku.ac.jp/music/admission/graduate\_exam\_primary\_examination2024sc

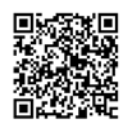

## ■ 第2次审查

- [1]面试(参见P. 4)
- [2]口述考试

对第1次审查提交的作品以及第2次审查提交的研究主题及研究计划进行口述考试。

[3]提交研究计划(说明与第1次审查时提交的作品的关联。)

在以下期限内,将希望在硕士课程中研究的主题和研究计划向规定的格式(Google form)输入(约1,000~2,000 字)。关于输入表格的信息将另行通知通过第1次审查的考生。

【研究计划的提交(输入)期限】

第 | 期:2024年11月19日 (星期二) 21点

## 外国留学生入学考试

与一般入学考试相同。

※建议日语水平达到 ILPT (日语能力考试) 的 N2 或同等以上。

如有"日语能力考试认定结果以及成绩证明书"等证明文件,应在报名第1次审查时提交(使用网上报名系统上 传文件)。

#### 如果对 第2次审查选择了在线入学考试 (一般入学考试、外国留学生入学考试共通)

[1]面试

使用Google Classroom、Meet 在线实施。关于实施方法的详细内容,参见P.38 ~ P.40。

[2]口述考试

使用Google Classroom、Meet 在线实施。关于实施方法的详细内容,参见P.38 ~ P.40。

[3]提交研究计划

应核对上述"第2次审查"栏中的记载内容,在期限内输入研究主题和研究计划。

# 关于在线入学考试

## 在线考试的事前准备

 在线入学考试使用 Google Classroom 以及 Google Meet 进行。完成网上报名后,本校通过网上报名系统(大学 报名网), 发送考试用 Google Classroom 帐户信息。

### 〔关于Google Classroom〕

Google Classroom是谷歌公司免费提供的教育平台。教师(本校)可设置被称为"课堂(Class)"的"教室空间",学 生(考生)可以简单地进行"回答考题"等。

## 〔关于Google Meet〕

Google Meet是谷歌公司免费提供的视频会议工具。

本校的在线入学考试使用该Google Classroom以及Google Meet的功能实施。

 ※使用电脑时,请务必选用内设或附带网络摄像头、麦克风、扬声器(耳机·头戴式耳机亦可)的机型。 ※请使用最新版本的电脑、智能手机、平板电脑的操作系统及浏览器。 ※使用智能手机或平板电脑时,需要事先安装应用程序。

## 【Google Classroom及Google Meet在智能手机、平板电脑上的安装方法】

## ●对于安卓系统

如果在安卓设备上使用Google Classroom,请从谷 歌市场下载 Google Classroom 和 Google Meet 应 用程序。

- 1.在设备上点击"谷歌市场"。
- 2.搜索并安装Google Classroom、Google Meet应用程序。

## ●对于苹果手机、iPad

如果在苹果手机或 iPad 上使用 Google Classroom, 请 从 苹 果 应 用 商 店(App Store®)下 载 Google Classroom和Google Meet应用程序。 1.在设备上点击"苹果应用商店"。

2.搜索并安装Google Classroom、Google Meet应用程序。

注 :Google Classroom应用程序在Microsoft® Windows®移动设备上无法使用。

## 1.Google Classroom的初始设置

① 完成报名后,本校将通知考试用谷歌帐户和各专业的专业考试科目的视频、音源、作品提交用课程代码。

② 登入Google Classroom官网或启动应用程序。

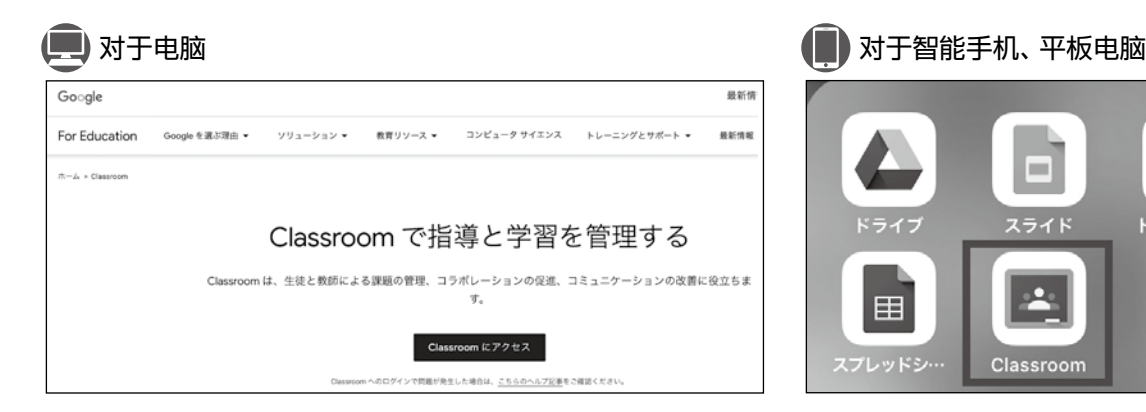

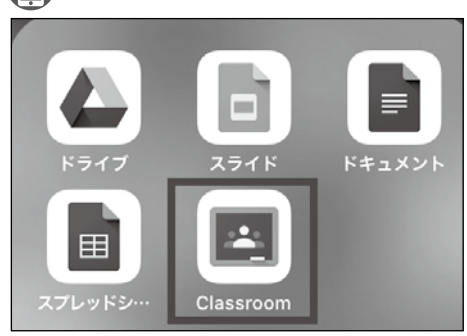

考关

于 在线

 $\lambda$ 试学 ③ 用①的考试用谷歌帐户登录。

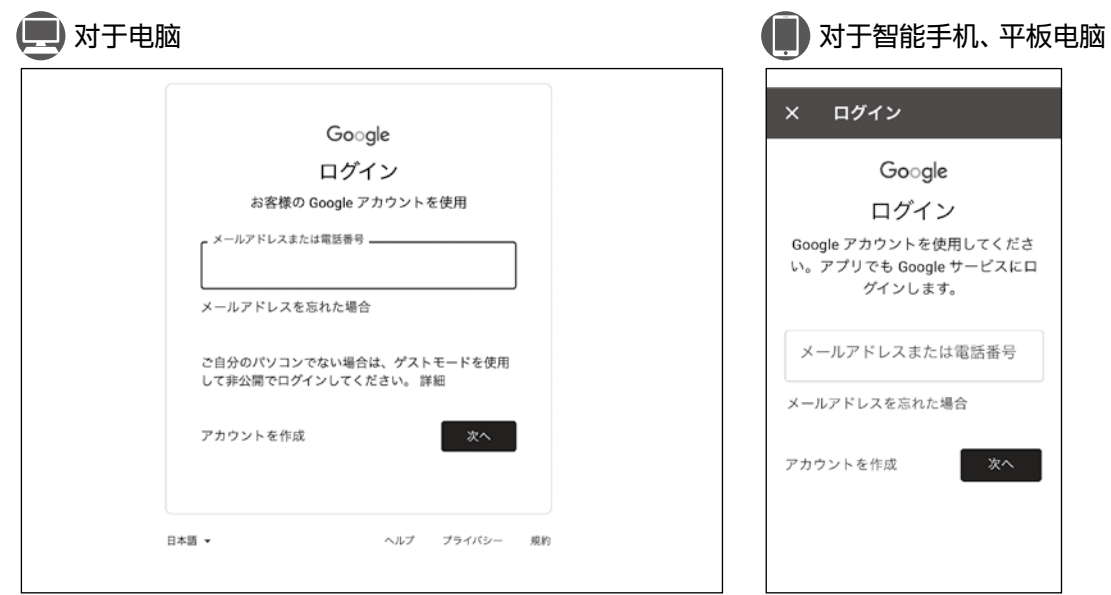

④ 完成登录后,显示Google Classroom的主页画面。为了使用Google Classroom的初始设置完成。

## 连接测试及考试方法确认

 如果在报名时选择了在线入学考试,请务必在考试的前一天之前确认在线考试的步骤以及进行与Google Classroom、 Google Meet的连接测试。

关于考试步骤确认用URL以及连接测试的日期和时间、连接地址等,报名截止后将通过大学报名网通知。

## 在线入学考试的考试方法

## ■ 各专业的专业技能

 各专业的专业技能为视频审查、音源审查、提交作品。请在确认了以下注意事项后提交。 ※关于作曲专业的音乐·音响设计,请确认p.34的内容。

### 1.视频、音源、作品的提交期限

关于各入学考试分类的视频提交期限,请确认p.5的内容。

#### 2.提交视频的拍摄方法(仅限对应的专业)

- ① 关于拍摄视频,对使用的拍摄器材等没有特殊规定。可以使用智能手机或者普通摄像机拍摄视频。
- ② 关于视频的文件格式(扩展名),请使用".mp4"或者".mov"提交。除此之外的文件格式不接受。
	- 【例】如果使用苹果手机拍摄 :为".mov"的文件格式。 如果使用安卓设备拍摄 :为".mp4"的文件格式。 ※某些机型可能不会以上述文件格式保存,因此请务必在提交前检查。
- ③ 提交视频的长度(分钟数)因各专业而异,请确认P.21以后的"各专业考试科目"。

### 3.拍摄视频时的注意事项(仅限对应的专业)

- ① 首先,请面对摄像机叙述志愿专业(学科)、姓名、最终学历(学校名称等)。
- ② 基本上请以反映全身的方式拍摄。因拍摄环境不同,如果难以反映全身,请采用能够清晰地确认演奏内容的方式拍 摄。

请查阅各专业考试科目P.21 ~ 34确认详情。

- ③ 请勿进行演奏视频的编辑和加工。
- ④ 原则上摄像机为固定位置。

## 4.视频、音源、作品的提交方法

请将视频、音源、作品的上传到Google Classroom提交。

- ① 请登入Google Classroom。
- ② 请输入课程代码,点击"参加"。

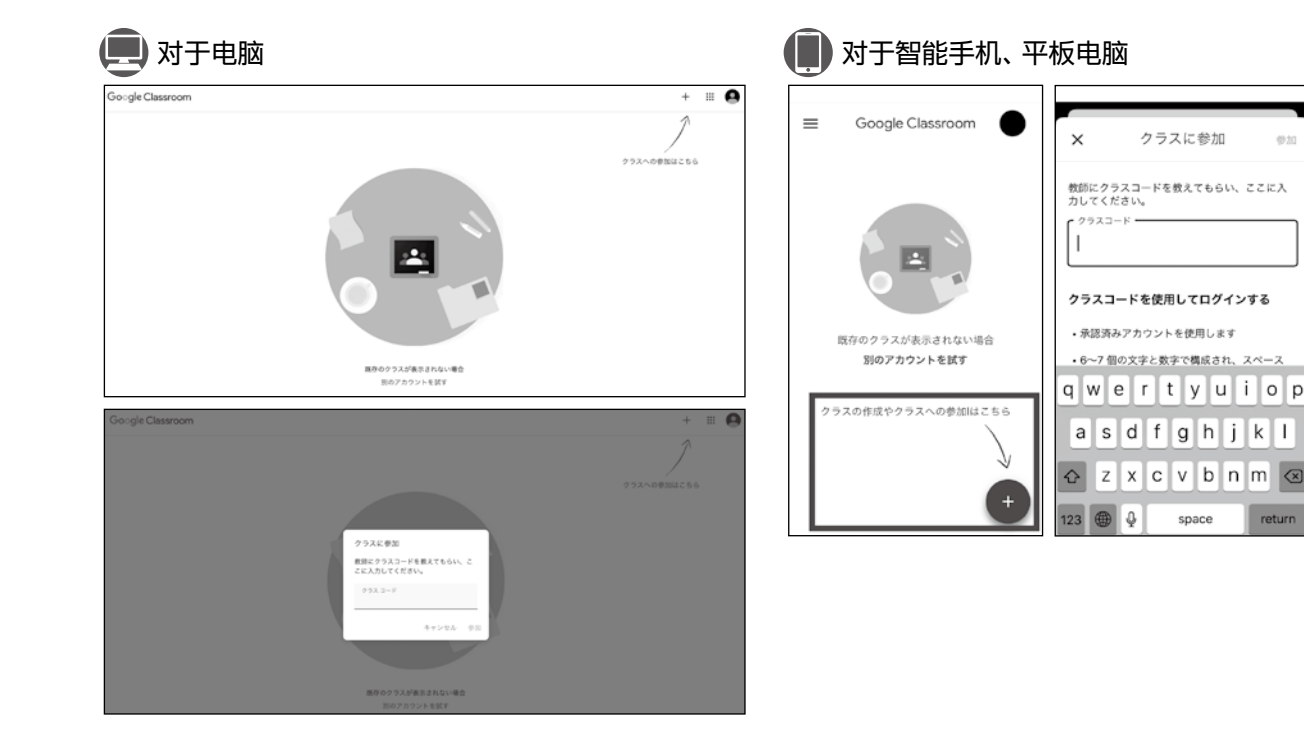

考关 于 在 线  $\lambda$ 试学

snace

③ 显示报考的入学考试及专业的课程初始画面。请选择"授课"标签,然后选择报考专业的"显示考题"。

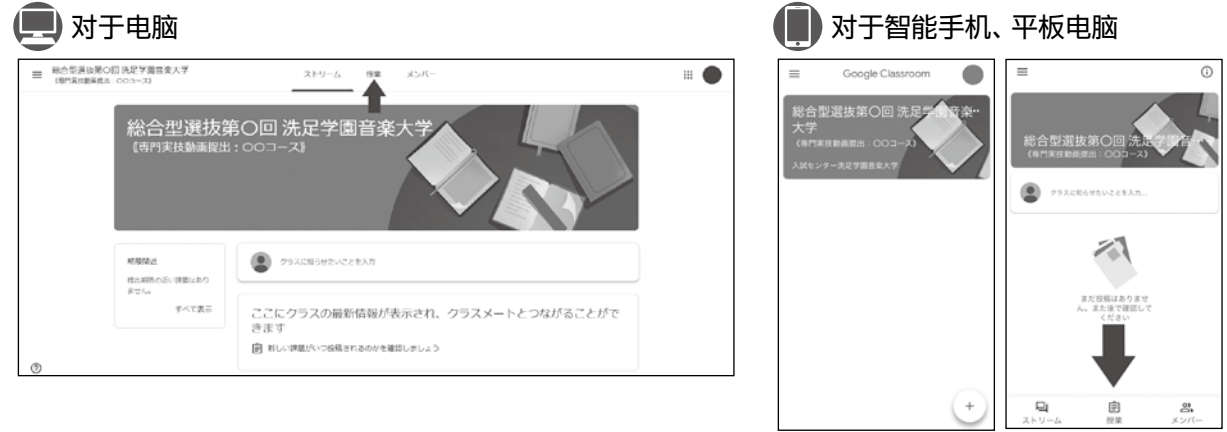

 ④ 发送视频、音源、作品时,"您的考题"→对于电脑 :"添加或制作",对于智能手机、平板电脑 : 选择"添加附件"。然后,根据视频、音源、作品的保存方法选择 [谷歌驱动器]、[链接]或 [文件]。 选择需要添加的文件或谷歌驱动器,或者输入YouTube等链接的URL,然后点击"添加"。 注意 :不得添加自己不是所有者的文件。

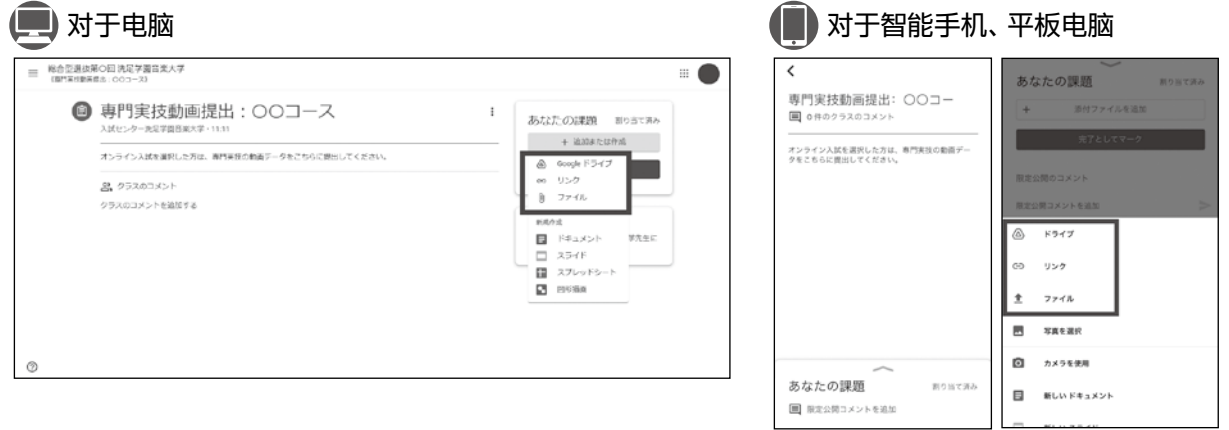

⑤ 选择"提交"确定。"考题"的状态变为"已提交"。

## 提交视频、音源、作品时的注意事项 ·如果在选择"提交"时显示错误信息,请与招生办公室联系。 ·提交(上传)仅限一次。一旦提交后就不能更改或重新提交,请充分注意。 ·上传需要一定的时间。请在提交时留出时间余量。 ·请在通信稳定的环境下上传。

·不得使用zip文件上传。

## **■** 面谈、口述考试

## 1.考试的事前准备

- ·请准备智能手机、或平板电脑、或电脑※。
- ·考试中请确保安静的环境,不允许第三者进入。
- ※使用电脑时,请务必选用内设或附带网络摄像头、麦克风、扬声器(耳机·头戴式耳机亦可)的机型。 请打印网上报名后发行的准考证,随身携带。

## 2.考试的实施方法

 使用Google Classroom以及Google Meet进行面谈、口述考试。 在考试日的两天前,通过网上报名系统(大学报名网)通知面谈、口述考试用的课程代码。 ※Google Classroom用帐户与在P.35中通知的内容相同。

## 3.考试方法

- ① 在考试当天的集合时间之前,请按照与P.35 ~ 36的"在线考试的事前准备"相同的步骤登入Google Classroom。 考试当天的集合时间等将在考试日的两天前通知。
- ② 请输入面谈、口述考试用课程代码,然后登入Google Meet。

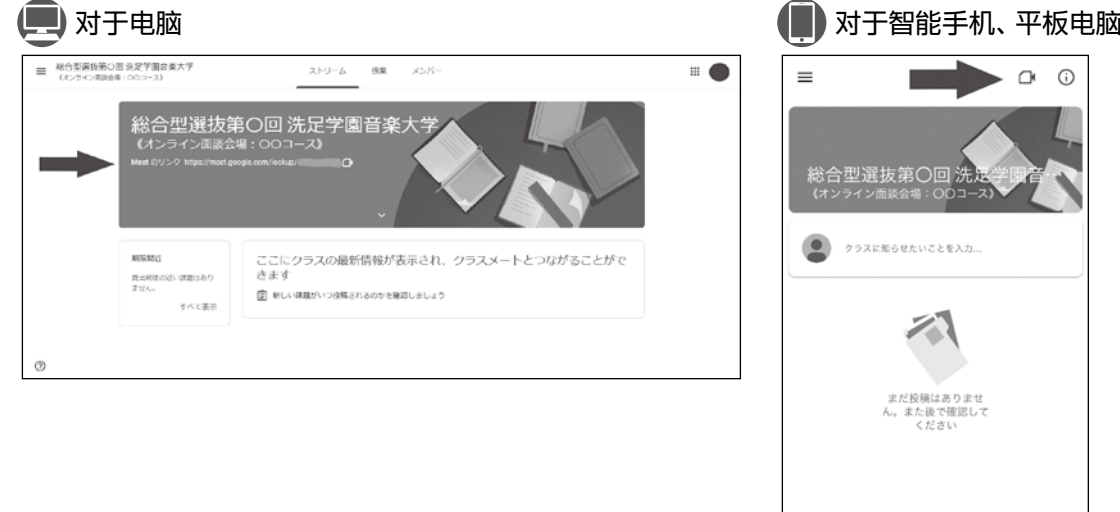

 ③ 请选择Google Meet的"现在马上参加"或"参加会议"。这时,请务必检查智能手机、平板电脑、电脑的摄像头以及 麦克风是否为接通状态。

口

ストリ

Ê

మి

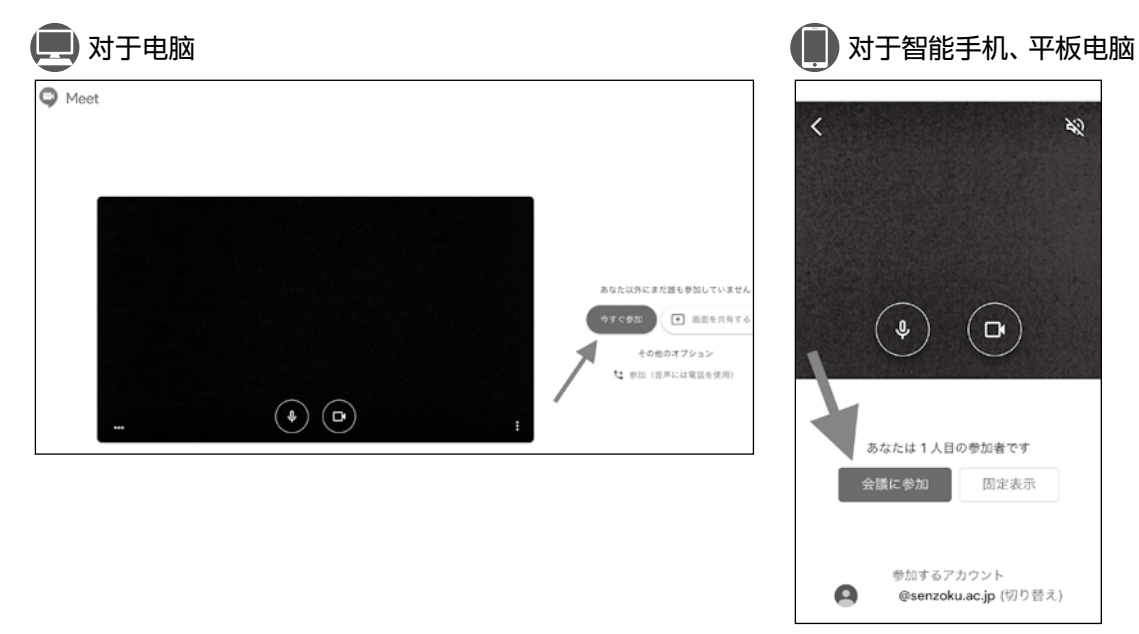

④ 请等候面试人员进入课堂。面试人员进入课堂后,请按照指示参加考试。

#### 4.在线面谈、面试注意事项

- ·面谈、面试时,本校使用Google Meet录制面谈状况。
- ·考试中禁止浏览考试画面以外的内容。
- ·禁止录制考试画面以及截屏。
- ·请设置摄像机,使整个面部清晰可见。
- ·在线考试时,不允许戴口罩。

#### 【如果在考试中发现以下行为,将立即被取消考试资格】

·考生离开画面,或者在画面发现了考生以外的第三者。

- ·发现可疑行为等。
- ·邀请其他用户登入Google Meet。

#### 5.其他

·请注意,考试时发生的通讯费用由考生承担。

## **■** 音乐教育学专业的笔试

常规入学考试(面对面方式)•在线入学考试为通用考题。

#### 【基础知识(一般入学考试)】

基础知识的实施步骤将在报名截止后单独联系。

#### 【论文(一般入学考试、外国留学生入学考试)】

按照以下要点进行。

#### 1.考试的事前准备

- ·请准备电脑※1。不得使用智能手机、平板电脑参加笔试。
- ·请使用A4纸张打印从笔试的Google Classroom下载的原稿。※2
- ·考试中请确保安静的环境,不允许第三者进入。
	- ※1 请务必选用内设或附带网络摄像头、麦克风、扬声器(耳机·头戴式耳机亦可)的机型。请打印网上报名后发行的 准考证,随身携带。
	- ※2 在考试日的两天前通知笔试用课程代码。

#### 2.考试的实施方法

- ① 使用Google Classroom以及Google Meet进行笔试。 在考试日的两天前,通过网上报名系统(大学报名网)通知笔试用课程代码。 ※Google Classroom用帐户与在P.35中通知的内容相同。
- ② 考试在数名考生进入1个课堂的状态下进行(根据报名情况可能有所变化)。
- ③ 考试时为本校的监考人员始终在线连接的状态(使用摄像头)。

#### 3.考试方法

使用电脑解答。

- ① 在考试当天的集合时间之前,请按照与P.35 ~ 36的"在线考试的事前准备"相同的步骤登入Google Classroom。 考试当天的集合时间等将在考试日的两天前通知。
- ② 请输入笔试用课程代码,然后登入Google Meet。
- ③ 请选择Google Meet的"现在马上参加"。这时,请务必检查摄像头是否为接通状态。 参加后请等候监考人员的指示。 ※ 如果邀请其他用户登入 Google Meet, 或者使用聊天功能,将立即被取消考试资格,请充分注意。
- ④ 监考人员进入课堂后,进行点名、说明注意事项等以及照片核对。
- ⑤ 在开始考试前,由监考人员公布论题。
- ⑥ 请按照指示开始考试。
- ⑦ 考试时通过Google Meet始终保持与本校(监考人员)在线连接的状态。 如果关闭摄像头,将被取消考试资格
- ⑧ 考试结束后,请马上拍摄或扫描答卷,以照片数据或者PDF数据向Google Classroom提交。 ※仅在拍摄或扫描答卷提交时,允许使用智能手机或者平板电脑。

#### 4.笔试注意事项

- ・考试时,本校使用Google Meet录制考试状况。
- ·考试中禁止使用词典以及便条。
- ·考试中禁止浏览考试画面以外的内容。
- ·禁止录制考试画面以及截屏。
- ·请设置摄像机,使整个面部清晰可见。
- ·在线考试时,不允许戴口罩。

#### 【如果在考试中发现以下行为,将立即被取消考试资格】

·考生离开画面,或者在画面发现了考生以外的第三者。

- ·发现可疑行为等。
- ·使用Google Meet聊天功能。
- ·邀请其他用户登入Google Meet。

#### 5.其他

・请注意,考试时发生的通讯费用由考生承担。

# 洗足学园音乐大学研究生院招生办公室

邮政编码213-8580 神奈川县川崎市高津区久本2-3-1 网址:https : //www.senzoku.ac.jp/music 电子邮件:entry@senzoku.ac.jp